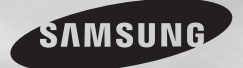

# **DVD-C510/XTR DVD-C550/XTR DVD-C550K/XTR**

# **DVD Player** User Manual

# imagine the possibilities

Thank you for purchasing this Samsung product. To receive more complete service, please register your product at www.samsung.com/global/register

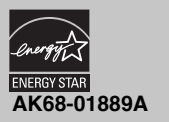

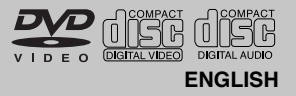

# Precautions

#### **1. Setting up**

- Refer to the identification label located on the rear of your player for its proper operating voltage.
- Install your player in a cabinet with adequate ventilation holes. (7~10cm). Do not block ventilation holes on any of the components for air circulation.
- Do not push the disc tray in by hand.
- Do not stack components.
- Be sure to turn all components off before moving the player.
- Before connecting other components to this player, be sure to turn them off.
- Be sure to remove the disc and turn off the player after use, especially if you are not going to use it for a long time.
- The mains plug is used as a disconnect device and shall stay readily operable at any time.

#### **2. For your safety**

- This product utilizes a laser. Use of controls or adjustments or performance of procedures other than those specified herein may result in hazardous radiation exposure.
- Do not open covers and do not repair your self. Refer servicing to qualified personal.

#### **3. Caution**

- Your player is not intended for industrial use but for domestic purposes. Use of this product is for personal use only.
- Apparatus shall not be exposed to dripping or splashing and no objects filled with liquids, such as vases, shall be placed on the apparatus.
- Exterior influences such as lightning and static electricity can affect normal operation of this player. If this occurs, turn theplayer off and on again with the POWER button, or disconnect and then reconnect the AC power cord to the AC power outlet. The player will operate normally.
- When condensation forms inside the player due to sharp changes in tempera- ture,

 the player may not operate correctly. If this occurs, leave the player at room tempera ture until the inside of the player becomes dry and operational.

#### **4. Disc**

- Do not clean disc using record-cleaning sprays, benzene, thinner, or other volatile solvents that may cause damage to the disc surface.
- Do not touch the disc's bottom. Hold by the edges or by one edge and the hole in the center.
- Wipe the dirt away gently; never wipe a cloth back and forth over the disc.

#### **5. Environmental info**

- The battery used in this product contains chemicals that are harmful to the environment.
- So, dispose the batteries in the proper manner, according to federal, state, and local regulations.

The product unit accomparied this user manual is licenced under certain intellectual property rights of certain third parties. This licence is limited to private non-commercial use by end-user consumers for licenced contents. No rights are granted for commercial use. The licence does not cover any product unit other than this product unit and the licence does not extend to any unlicenced product unit or pro-cess conforming to ISO/OUR 11172-3 or ISO/OUR 13818-3 used or sold in combination with this product unit. The licence only covers the use of this product unit to encode and/or decode audio files conforming to the ISO/OUR 11172-3 or ISO/OUR 13818-3. No rights are granted under this licence for product features or functions that do not conform to the ISO/OUR 11172-3 or ISO/ OUR 13818-3.

CAUTION: USE OF ANY CONTROLS, ADJUSTMENTS, OR PROCEDURES OTHER THAN SPECIFIED HEREIN MAY RESULT IN HAZARDOUS RADIATION EXPOSURE

# Table of contens

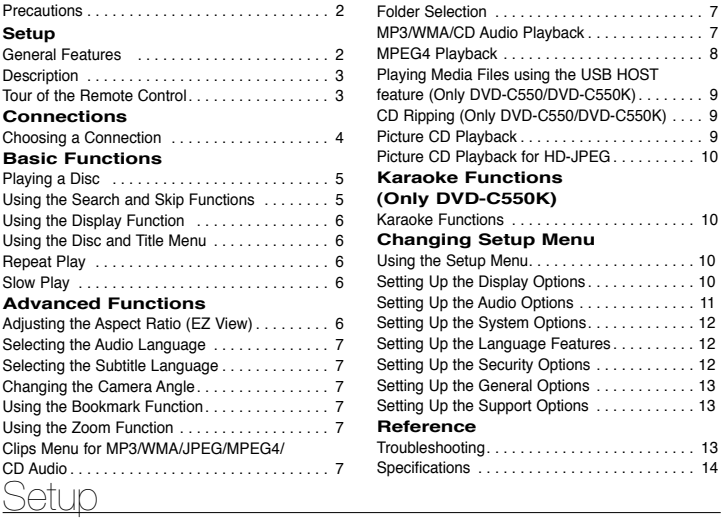

### **General Features**

#### **Excellent Sound**

Dolby Digital, a technology developed by Dolby Laboratories, provides crystal clear sound reproduction. **Screen** Both regular and widescreen(16:9) pictures can

be viewed.

#### **Slow Motion**

An important scene can be viewed in slow motion. **1080p Playback**

This player upconverts regular DVDs for playback on 1080p TVs.

#### **Parental Control (DVD)**

The parental control allows users to set the necessary level to prohibit children from viewing harmful movies such as those with violence, adult subject matter, etc.

#### **Various On-Screen Menu Functions**

You can select various languages (Audio/Subtitle) and screen angles while enjoying movies. **Progressive Scan**

Progressive scanning creates an improved picture with double the scan lines of a conventional interlaced picture

#### **EZ VIEW (DVD)**

Easy View enables picture adjustment to match your TV's screen size (16:9 or 4:3).

DVD-C550/DVD-C550K) . . . . . . . . 9

#### **Digital Photo Viewer (JPEG)** You can view Digital Photos on your TV.

#### **Repeat**

You can repeat a song or movie simply by pressing the REPEAT button

#### **MP3/WMA**

This unit can play discs contain MP3/WMA files. **MPEG4**

#### This unit can play MPEG4 formats within an avi file. **HDMI (High Definition Multimedia Interface)**

HDMI reduces picture noise by allowing a puredigital video/audio signal path from the player to your TV.

#### **CD Ripping (Only DVD-C550/ DVD-C550K)**

This feature lets you to copy audio files from disc to USB device into MP3 format. (Only Audio CD (CD DA)).

#### **Note**

- Discs which cannot be played with this player.<br>• DVD-ROM DVD-RAM  $\cdot$  DVD-RAM<br> $\cdot$  CDV
- 
- CD-ROM CDV
- 
- CDI CVD CDGs play audio only, not graphics.
- Ability to play back may depend on recording conditions.
- $\bullet$  DVD-R  $+R$
- CD-RW
- DVD+RW, -RW (V mode)
- The unit may not play certain CD-R, CD-RW and DVD-R due to the disc type or recording conditions.

### **COPY PROTECTION**

Many DVD discs are encoded with copy protection. Because of this, you should only connect your DVD player directly to your TV, not to a VCR. Connecting to a VCR results in a distorted picture from copy-protected DVD discs.

This product incorporates copyright protection technology that is protected by methods claims of certain U.S. patents and other intellectual property rights owned by Rovi Corporation and other rights owners. Use of this copyright protection technology must be auzthorized by Rovi Corporation, and is intended for home and other limited viewing uses only unless otherwise autho-rized by Rovi Corporation. Reverse engi-neering or disassembly is prohibited.

#### **PROGRESSIVE SCAN OUTPUTS (576p,720p,1080p)**

"CONSUMERS SHOULD NOTE THAT NOT ALL HIGH DEFINITION TELEVISION SETS ARE FULLY COMPATIBLE WITH THIS PRODUCT AND MAY CAUSE ARTIFACTS TO BE DISPLAYED IN THE PICTURE, IN CASE OF 576, 720, 1080 PROGRESSIVE SCAN PICTURE PROBLEMS, IT IS RECOMMENDED THAT THE USER SWITCH THE CONNECTION TO THE 'STANDARD DEFINITION' OUTPUT. IF THERE ARE QUESTIONS REGARDING YOUR TV SET COMPATIBILITY WITH THIS MODEL 576p, 720p, 1080p DVD PLAYER, PLEASE CONTACT SAMSUNG'S CUSTOMER SERVICE CENTER."

# **Description**

#### **Front Panel Controls**

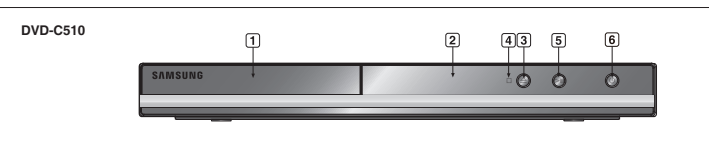

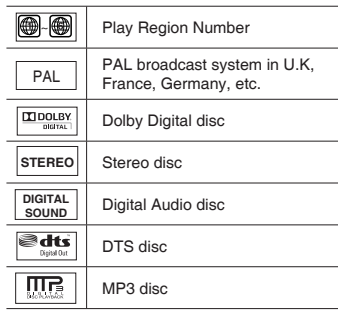

#### **Region Number**

**Disc Markings**

Both the DVD player and the discs are coded by region. These regional codes must match in order for the disc to play. If the codes do not match, the disc will not play.

The Region Number for this player is described on the rear panel of the player.

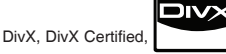

and associated logos are trademarks of

DivXNetworks, Inc and are used under license.

"DivX Certified to play DivX video, including

premium content."

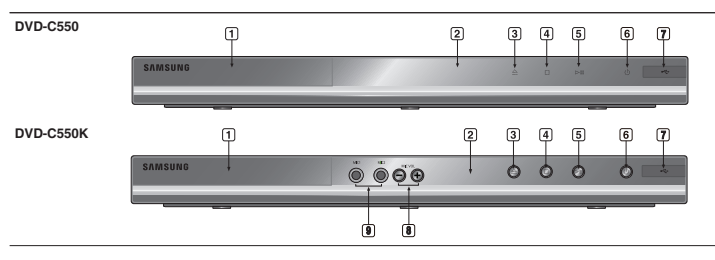

- **1. DISC TRAY** Place the disc here.
- **2. DISPLAY** Operation indicators are displayed here.
- **3. OPEN/CLOSE ( )** Press to open and close the disc tray.
- **4. STOP ( )** Stops play.
- **5. PLAY/PAUSE ( )** Play or pause the disc.
- **6. POWER ON/OFF ( )** Turn on/off and the player is turned on/off.

# **DivX Certification Tour of the Remote Control**

**14**

**11 12 13**

 $\left( -\right)$ 

 $\triangleleft$ 

**SAMSUNG** 

ക

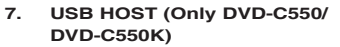

Connect digital still camera, MP3 player, memory stick, Card reader other removable storage devices.

**8. MICROPHONE VOLUME (Only DVD-C550K)**

 Use to adjust microphone volume level. Use the button by pressing it. Turn it to the left or right to control the volume.

**9. MIC 1/2 (Only DVD-C550K)** Connect Microphone for karaoke functions.

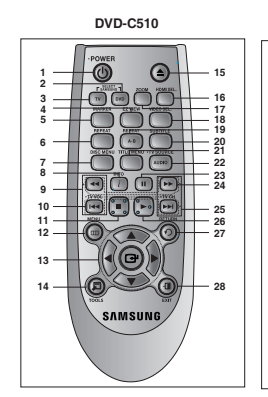

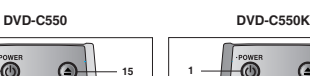

**28**

**17 16 15**

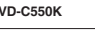

- **1. DVD POWER Button**
- Turns the power on or off.<br>2. DVD Button
- **DVD Button**<br>Use to select the DVD player for operation.
- **3. TV Button**<br>Use to select a Samsung TV for operation.<br>**4. EZ VIEW Button**
- Lets you easily adjust the aspect ratio of a picture according to the screen size of your<br>TV (16:9 or 4:3).
- TV (16:9 or 4:3). **5. MARKER Button 6. REPEAT Button**
- Allows you to repeat play a title, chapter, track, or disc.
- **7. DISC MENU Button**
- Brings up the Disc menu. **8. INFO Button** Used to displays playback info banner.<br>9. TV VOL (+. -) Buttons
- **9. TV VOL (+, -) Buttons** Controls volume.<br>10. SKIP Butto
- **10. SKIP Buttons ( / )** Use to skip the title, chapter or track.
- **11. STOP Button ( ) 12. MENU Button**
- Brings up the DVD player's menu.<br>13. **ENTER/A/V 13. ENTER/▲/▼, →/ID Buttons**<br>This button functions as a toggle switch.
- **14. TOOLS Button** Displays the current disc mode. It also lets<br>you access the Display function.
- **15. OPEN/CLOSE ( ≜ ) Button** To open and close the disc tray.
- **16. HDMI SEL. Button**

# <u>Connections</u>

## **Choosing a Connection**

The following shows examples of connections commonly used to connect the DVD player with a TV and other components.

**Before Connecting the DVD Player**<br>- Always turn off the DVD player, TV, and other components before you connect or disconnect any cables. - Refer to the user's manual of the additional components you are connecting for more information on those particular components.

#### **A. Connecting to a TV (SCART)**

- Using the SCART, connect the SCART (EXT) terminal on the rear of the DVD Player to the SCART (IN) terminal of your TV.

#### **B. Connecting to a TV (For Video)**

- **1.** Using video/audio cables, connect the **VIDEO (yellow)/AUDIO (red and white) OUT** terminals or 5.1CH (Front L-R) on the rear of the DVD player to the **VIDEO (yellow)/AUDIO (red and white) IN** terminals of TV.
- 
- 2. Turn on the DVD player and TV.<br>3. Press the input selector on your TV remote control until the Video signal from the DVD player appears on the TV screen.

#### **Note**

- - **Noise may be generated if the audio cable is too close to the power cable.**
- If you want to connect to an Amplifier, please refer to the Amplifier connection page.<br>The number and position of terminals can vary depending on your TV set. Please refer to the user's
- manual of the TV.<br>If there is one audio input terminal on the TV, connect it to the [AUDIO OUT][left] (white) terminal of the
- DVD player.<br>If you press the VIDEO SEL, button when DVD Player is in stop mode or no disc is inserted, the Video
- $\cdot$  Output mode changes in the following sequence: (I-SCAN  $\rightarrow$  P-SCAN  $\rightarrow$  SCART-RGB  $\rightarrow$  SCART-CVBS)

HDMI Output resolution setup.

- **17. USB Button (Only DVD-C550/ DVD-C550K) ZOOM Button (Only DVD-C510)**<br>Enlarge the DVD Picture.
- Enlarge the DVD Picture. **18. VIDEO SEL. Button**
- Changes video output mode.<br>**19. REPEAT A-B Button 19. REPEAT A-B Button** Allows you to repeat play a chosen section (A-B) on a disc.
- (A-B) on a disc. **20. SUBTITLE Button 21. TITLE MENU Button**
- 
- Brings up the Title menu.<br>**AUDIO/TV SOURC 22. AUDIO/TV SOURCE Button** Use this button to access various audio
- functions on a disc. Use this button to select an available TV source (mode TV). **23. PAUSE Button (II)**
- Pauses disc play.<br>24 SEARCH B **24. SEARCH Buttons ( / )**
- Allows you to search forward/backward<br>through a disc. 25. TV CH  $(\wedge, \vee)$  Buttons
- Channel selection.<br>26 PLAY Button **26. PLAY Button ( )**
- Begins disc play.<br>27. RETURN B **27. RETURN Button**
- Returns to a previous menu.<br>**28 EXIT Button 28. EXIT Button**
- Exits the on-screen menu.<br>**EXABAOKE (V)** But **29. KARAOKE (**†**) Button (Only DVD-C550K)** Use to begin Karaoke functions.

#### **C. Connection to a TV (Interlace/Progressive)**

- **1.** Using component video cables, connect the **COMPONENT VIDEO OUT** terminal on the rear of the DVD player to the **COMPONENT IN** terminal of TV.
- **2.** Using the audio cables, connect the **AUDIO (red and white) OUT** terminals or 5.1CH (Front L-R) on the rear of the DVD player to the **AUDIO (red and white) IN** terminals of TV. Turn on the DVD player and TV.
- **3.** Press the input selector on your TV remote control until the Component signal from the DVD player appears on the TV screen.
- **4.** Set the Video Output to **I-SCAN/P-SCAN** in the Display Setup menu. You can use the **VIDEO SEL.** button to change the Video Output mode.

#### **Note**

- What is "Progressive Scan"?

 Progressive scan has twice as many scanning lines as the interlace output method has. Progressive scanning method can provide better and clearer picture quality.

- There is no Component video displayed when "Scart RGB" is selected by pressing video select button on remote control.

#### **D. Connecting to a TV with DVI/HDMI Jack**

- **1.** Using the HDMI-DVI/HDMI-HDMI cable , connect the **HDMI OUT** ter-minal on the rear of the DVD player to the **DVI/HDMI IN** terminal of your TV.
- **2.** Using the audio cables, connect the **AUDIO (red and white) OUT** terminals or 5.1CH (Front L-R) on the rear of the DVD player to the **AUDIO (red and white) IN** terminals of your TV. Turn on the DVD player and TV.
- **3.** Press the input selector on your TV remote control until the DVI/HDMI signal from the DVD player appears on your TV screen.

#### **HDMI VIDEO Specifications**

When you press the **HDMI SEL**. button, 480p, 576p, 720p, 1080p, 1080i are selected in order. The first press of the **HDMI SEL.** button brings up the current resolution.

The second press allows you to change the HDMI output resolution.

- Depending on your TV, certain HDMI output resolutions may not work.
- Please refer to the user's manual of your TV.
- If HDMI or HDMI-DVI cable is plugged into TV, the DVD player's output is set to HDMI/DVI within 10 seconds.
- If you set the HDMI output resolution 720p,1080p or 1080i, HDMI output provides better picture quality.
- If you connect an HDMI cable between Samsung TV and this DVD player, you can operate this DVD player using your TV remote control. This is only available with Samsung TVs that support Anynet+(HDMI-CEC).
- If your TV has an  $A_{n\ell m e t^+}^T$  logo, then it will  $A_{n\ell m e t^+}^T$  Supports the Anynet+ Function.

#### **• HDMI (High Definition Multimedia Interface)**

 HDMI is an interface to enable the digital transmission of video and audio data with just a single connector.Using HDMI, the DVD player transmits a digital video and audio signal and displays a vivid picture on a TVhaving an HDMI input jack.

#### **• HDMI connection description HDMI connector**

- Both uncompressed video data and digital audio data (LPCM or Bit Stream data).- Though the player uses a HDMI cable, the player outputs only a pure digital signal to the TV.
- If TV does not support HDCP (High-bandwidth Digital content protection), snow noise appears on the screen.

#### **• Why does Samsung use HDMI?**

 Analog TVs require an analog video/audio signal. However, when playing a DVD, the data transmitted to a TV is digital. Therefore either a digital-to-analog converter (in the DVD player) or an analog-to-digital converter (in the TV) is required. During this conver-sion, the picture quality is degraded due to noise and signal loss. DVI technology is superior because it requires no D/A conversion and is a pure digital sig-nal from the player to your TV.

#### **• What is the HDCP?**

HDCP (High-bandwidth Digital Content Protection) is a system for protecting DVD content outputted via DVI from being copied. It provides a secure digital link between a video source (PC, DVD, etc) and a display device (TV, projector . etc). Content is encrypted at the source device to prevent unauthorized.

#### **E. Connection to an Audio System (2 Channel Amplifier, Dolby Digital, MPEG2 or DTS Amplifier)**

- **1.** Using the audio cables, connect the **AUDIO (red and white) OUT** terminals or 5.1CH (Front L-R) on the rear of the DVD player to the **AUDIO (red and white) IN** terminals of the Amplifier. If using a coaxial cable, connect the **DIGITAL AUDIO OUT (COAXIAL)** terminal on the rear of the DVD player to the **DIGITAL AUDIO IN (COAXIAL)** terminal of the Amplifier.
- **2.** Using the video signal cable(s), connect the **VIDEO, COMPONENT** or **HDMI OUT** terminals on the rear of the DVD player to the **VIDEO**, **COMPONENT** or **DVI IN** terminals of your TV
- **3.** Turn on the DVD player, TV, and Amplifier.
- **4.** Press the input select button of the Amplifier to select **external input** in order to hear sound from the DVD player. Refer to your Amplifier's user manual to set the Amplifier's audio input.

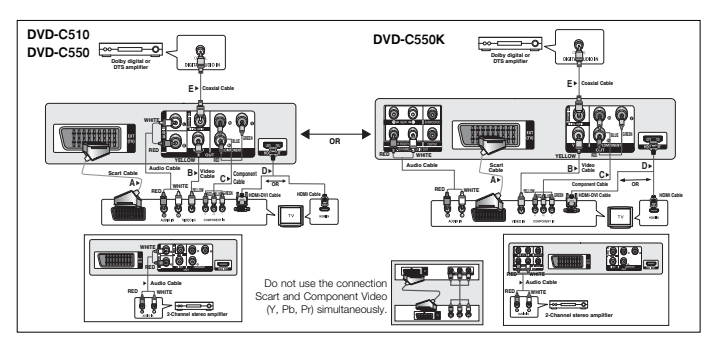

#### **F.Connection to a 5.1CH Analog Amplifier (Only DVD-C550K)**

- **1.** If using audio cables for 5.1 CH Analog Amplifier connect the **5.1CH ANALOG AUDIO OUT** terminals on the rear of the DVD player to the **5.1CH ANALOG AUDIO IN** terminals of the 5.1CH Analog Amplifier.
- **2.** Using the video signal cable(s), connect the **VIDEO, COMPONENT** or **HDMI OUT** terminals on the rear of the DVD player to the **VIDEO**, **COMPONENT** or **DVI IN** terminals of your TV
- **3.** Turn on the DVD player, TV, and Amplifier.
- **4.** Press the input select button of the Amplifier to select **external input** in order to hear sound from the DVD player. Refer to your Amplifier's user manual to set the Amplifier's audio input.

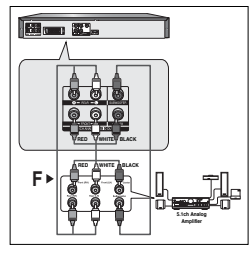

# Basic functions

# **Playing a Disc**

#### **Before Play**

- Turn on your TV and set it to the correct Video Input by pressing TV/VIDEO button on the TV remote control.
- If you connected an external Audio System, turn on your Audio System and set it to the correct Audio Input.

After plugging in the player, the first time you press the DVD POWER button, this screen comes up: If you want to select a language, press the A/**▼** button, and then press the **ENTER** button. (This screen will only appear when you plug in the player for the first time.)If the language for the startup screen is not set, the set-tings may change whenever you turn the power on or off. Therefore, make sure that you select the language you want to use.Once you select a menu language, you can change it by pressing the ■/®|| button on the front panel of the unit for more than 5 seconds with no disc in the unit. Then the **SELECT MENU LANGUAGE** window appears again where you can reset your preferred language.

# **Using the Search and Skip Functions**

During play, you can search quickly through a chapter or track, and use the skip function to jump to the next selection.

#### **Searching through a Chapter or Track**

During play, press the SEARCH ( $\blacktriangleleft \triangleleft$  or  $\blacktriangleright \blacktriangleright$ ) button on the remote control for more than 1 second.

**Note**

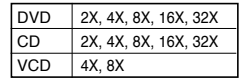

- The speed marked in this function may be different from the actual playback speed.
- No sound is hearing during search mode (Except CD).

#### **Skipping Tracks**

During play, press the SKIP (I<< or I button.

- When playing a DVD, if you press the SKIP  $(\blacktriangleright\blacktriangleright\!\!\!\!\triangleright\!\!\!\!\triangleright\!\!\!\!\perp\!\!\!\!\perp\!\!\!\!\perp\!\!\!\!\perp\!\!\!\!\perp\!\!\!\!\perp\!\!\!\!\perp\!\!\!\!\perp\!\!\!\!\perp\!\!\!\!\perp\!\!\!\!\perp\!\!\!\!\perp\!\!\!\!\perp\!\!\!\!\perp\!\!\!\!\perp\!\!\!\!\perp\!\!\!\!\perp\!\!\!\!\perp\!\!\!\!\perp\!\!\!\!\perp\!\!\!\!\perp\!\!\!\!\$ the SKIP ( $|\langle \blacktriangleleft \rangle$ ) button, it moves to the beginning of the chapter. One more press makes it move to the beginning of the previous chapter.
- When playing a VCD, if you press the SKIP  $(\blacktriangleright\blacktriangleright)$  button, it moves to the next track. If you press the SKIP ( $\left|\frac{4}{3}\right|$ ) button, it moves to the beginning of the track. One more press makes it move to the beginning of the previous track.
- If a track exceeds 15 minutes when playing a VCD and you press the  $\blacktriangleright$  button, it moves forward 5 minutes. If you press the  $|\blacktriangleleft\>$  button, it moves to the beginning of the track. One more press makes it move to the beginning of the previous track.

### **Using the Display Function**

#### **When Playing a DVD/VCD/MPEG4**

- **1.** During play, press the **TOOLS** button on the remote control.
- **2.** Press the **A/V** buttons to select the desired item.
- **3.** Press the ◀/▶ buttons to make the desired setup.
- **4.** To make the screen disappear, press the **TOOLS** button again.

#### The functions when using the Display function are listed in the table below.

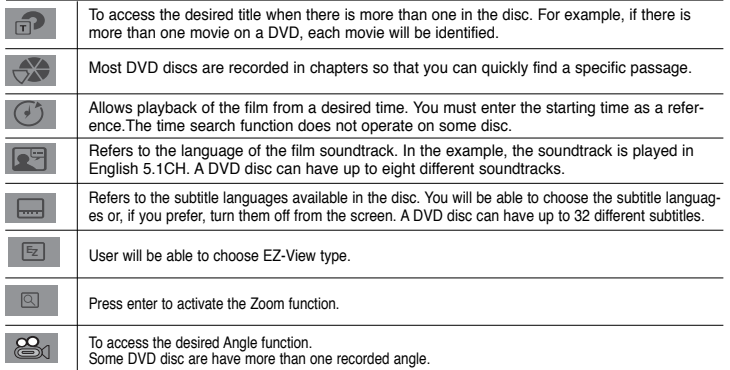

# **Using the Disc and Title Menu**

During the playback of a DVD disc, press the **DISC MENU/TITLE MENU** button on the remote control.

#### **Note**

- Depending on a disc, the Disc Menu/Title Menu may not work.
- You can also use the Disc Menu, using the DISC MENU button on the remote control.
- Title Menu will only be displayed if there are at least two titles in the disc.

# **Repeat Play**

Repeat the current track, chapter, title, a chosen section (A-B), or all of the disc.

### **When playing a DVD/VCD**

- 1. Press the **REPEAT** button on the remote control. Repeat screen appears.
- **2.** Press the **REPEAT** or **A/▼** button to change playback mode. DVD repeats play by chapter or title. - Chapter : repeats the chapter that is playing.
	- Title : repeats the title that is playing.
	- Off.

#### **Using the A-B Repeat function**

- 1. Press the **REPEAT A-B** button on the remote control.
- 2. Press the **REPEAT A-B** button at the point where you want repeat play to start (A).
- 3. Press the **REPEAT A-B** button at the point where you want the repeat play to stop (B).
- **3.** To return to normal play, press the **REPEAT A-B** button until the display shows Repeat : Off.

#### **Note**

- A-B REPEAT allows you to set point (B) directly after point (A) has been set.
- Depending on a disc, the Repeat function may not work.

# **Slow Play**

This feature allows you slowly to repeat scenes con-taining sports, dancing, musical instruments being played etc., so you can study them more closely.

#### **When playing a DVD**

- **1.** During play, press the **PAUSE** (■■) button.
- **2.** Press the **SEARCH** (**44**) button to choose the play speed between 1/2, 1/4, 1/8 and 1/16 of normal during PAUSE mode.

# Advanced functions

### **Adjusting the Aspect Ratio (EZ View)**

#### **To play back using aspect ratio (DVD)**

- **1.** During play, press the **EZ VIEW** button on the remote control.
- **2.** Press the **EZ VIEW** or  $\triangle/\blacktriangledown$  buttons to select the screen size. Each time you press the **EZ VIEW** or  $\triangle/\blacktriangledown$ buttons, the screen size changes. For graphics of the screen sizes and lists of the sequences in which the sizes change, see the next column.
- **3.** Press the **EXIT** button to exit EZ View.

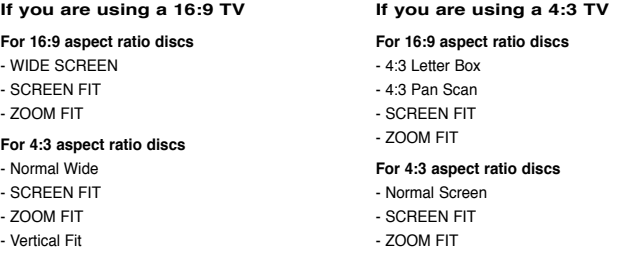

#### **Note**

This function may behave differently depending on the type of disc.

6

# **Selecting the Audio Language**

You can select a desired audio language quickly and easily with the AUDIO button.

#### **Using the AUDIO button (DVD/VCD/MPEG4)**

- **1.** During play, Press the **AUDIO** button. Change the audio language by pressing the **AUDIO** or  $\triangle$ / $\blacktriangledown$  button. - The audio languages are represented by abbreviations.
- **2.** To remove the **AUDIO** icon, press the **EXIT** button.

#### **Note**

- This function depends on audio languages are encoded on the disc and may not work. - A DVD disc can contain up to 8 audio languages.

# **Selecting the Subtitle Language**

You can select a desired subtitle quickly and easily with the SUBTITLE button.

#### **Using the SUBTITLE button (DVD/MPEG4)**

- **1.** During play, Press the **SUBTITLE** button.
- **2.** Press the **SUBTITLE** or **A**/▼ button to change the language. Each time you press the **SUBTITLE** or  $\triangle$  / $\blacktriangledown$  button, the language changes.
- **3.** To remove the **SUBTITLE** icon, press the **EXIT** button.

#### **Note**

- The subtitle languages are represented by abbreviations.
- You have to change the desired subtitle in the Disc Menu, according to discs. Press the DISC MENU button.
- This function depends on what subtitles are encoded on the disc and may not work on all DVDs.
- A DVD disc can contain up to 32 subtitle languages.

# **Changing the Camera Angle**

When a DVD contains multiple angles of a particular scene, you can use the ANGLE function.

#### **Using the ANGLE function (DVD)**

If the disc contains multiple angles, the ANGLE appears on the screen.

- **1.** During play, press the **TOOLS** button on the remote control.
- **2.** Press the ▲/▼ buttons to select is icon. When the angle screen is displayed, press the √/► buttons on the remote control to select the desired angle option.

# **Using the Bookmark Function**

This feature lets you bookmark sections of a DVD or VCD (Menu Off mode) so you can quickly find them at a later time.

### **Using the Bookmark Function (DVD/VCD)**

- **1.** During play, press the **MARKER** button on the remote control.
- **2.** When you reach the scene you want to mark, press the ◀/► or ▲/▼ buttons, and then press MARKER button. Up to 12 scenes may be marked at a time.

#### **Note**

Depending on a disc, the Bookmark function may not work.

#### **Recalling a Marked Scene**

- **1.** During play, press the **MARKER** button on the remote control.
- **2.** Press the ◀/► or ▲/▼ buttons to select a marked scene.
- **3.** Press the **PLAY ()** button to skip to the marked scene.

#### **Clearing a Bookmark**

- **1.** During play, press the **MARKER** button on the remote control.
- **2.** Press the ◀/▶ or ▲/▼ buttons to select the bookmark number you want to delete.
- **3.** Press the **ENTER** button to delete a bookmark number.

# **Using the Zoom Function**

#### **Using the Zoom Function (DVD/VCD)**

- **1.** During play or pause mode, press the **TOOLS** or **ZOOM** button on the remote control.
- **2.** Press the ▲/▼ buttons to select **Q** icon, then press the **ENTER** button to zoom in X1,X2,X3,X4.

# **Clips Menu for MP3/WMA/JPEG/MPEG4/CD Audio**

CD Audio or discs with MP3/WMA/JPEG/MPEG4 contain individual songs and/or pictures that can be organized into folders as shown below. They are similar to how you

use your computer to put files into different folders.

To go access these folders and the files in them, follow these steps :

- **1.** Open the disc tray. Place the disc on the tray.
- **2.** Close the tray. The tray closes and the Parent Folder Menu screen appears (top screen image.) Parent folders contain all the Peer folders that have the same kind of content: music, video, photos, etc.

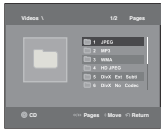

**3.** Press the √/® buttons to select the Parent folder of your choice, and then press the **ENTER**. A screen displaying the Peer folders appears. The Peer folders contain all the folders with the same kind of content (video, music, photos, etc.) that are in the Parent folder.

# **Folder Selection**

The folder can be selected both in Stop or Play mode.

- **To select the Parent Folder**  Press the **RETURN** button to go to parent folder, or press the **A/**▼ buttons to select ".." and press **ENTER** to go to the parent folder.
- **To select the Peer Folder**  Press the **A/V** buttons to select the desired folder, then press **ENTER**.
- **To select the Sub-Folder**  Press the ▲/▼ buttons to select the desired folder, then press **ENTER**.

# **MP3/WMA/CD Audio Playback**

- **1.** Open the disc tray. Place the disc on the tray. Close the tray.
- **2.** Press the  $\blacktriangle$ / $\blacktriangleright$  buttons to select a Music Menu then press **ENTER**. Press the  $\blacktriangle$ / $\blacktriangledown$  buttons t to select a song file then press the **ENTER**. Press the  $\triangle/\blacktriangledown$  buttons to begin playback of the song file then press **ENTER**.

#### **Repeat/Random playback**

Press the **REPEAT** button to change the playback mode. There are four modes, such as **Off**, **Track**, **Folder** and **Random. 1**

- Off (<del>∷</del>): Normal Playback
- Track ( **<sup>1</sup>** ): Repeats the current song fi le. **1**
- Folder (Dia): Repeats the song files which have the same extension in the current folder.
- Random  $(\equiv \equiv)$ : Song files which have the same extension will be played in random order.

To resume normal play, press the **REPEAT** button until the Repeat : Off.

#### **CD-R MP3/WMA file**

#### **When you record MP3 or WMA files on CD-R, please refer to the following.**

- **Your MP3 or WMA files should be ISO 9660 or JOLIET format.** ISO 9660 format and Joliet MP3 or WMA files are compatible with Microsoft's DOS and Windows, and with Apple's Mac. This format is the most widely used.
- **When naming your MP3 or WMA files, do not exceed 8 characters, and enter ".mp3, .wma" as the file extension.** General name format : Title.mp3. or Title.wma. When composing your title, make sure that you use 8 characters or less, have no spaces in the name, and avoid the use of special characters including:  $($ , $/$ , $)=$ , $+$ ).
- **Use a decompression transfer rate of at least 128 Kbps when recording MP3 files.** Sound quality with MP3 files basically depends on the rate of compression/decompression you choose. Getting CD audio sound requires an analog/digital sampling rate, that is conversion to MP3 format, of at least 128 Kbps and up to 160 Kbps. However, choosing higher rates, like 192 Kbps or more, only rarely give better sound quality. Conversely, files with decompression rates below 128 Kbps will not be played properly.

**- Use a decompression transfer rate of at least 64Kbps when recording WMA files.** Sound quality with WMA files basically depends on the rate of compression/decompression you choose. Getting CD audio sound requires an analog/digital sampling rate, that is conversion to WMA format, of at least 64Kbps and up to 192Kbps. Conversely, files with decompression rates below 64Kbps or over 192Kbps will not be played properly. Sampling rate that can be supported for WMA files is  $>$  30Khz.

**- Do not try recording copyright protected MP3 files.** 

 Certain "secured" files are encrypted and code protected to prevent illegal copying. These files are of the following types: Windows MediaTM (registered trade mark of Microsoft Inc) and SDMITM (registered trade mark of The SDMI Foundation). You cannot copy such files.

- **Important:**

 The above recommendations cannot be taken as a guarantee that the DVD player will play MP3 recordings, or as an assurance of sound quality. You should note that certain technologies and methods for MP3 file recording on CD-Rs prevent optimal playback of these files on your DVD player (degraded sound quality and in some cases, inability of the player to read the files).

- This unit can play a maximum of 500 files and 500 folders per disc.

# **MPEG4 Playback**

#### **MPEG4 Play Function**

AVI files are used to contain the audio and video data. Only AVI format files with the ".avi" extensions can be played.

- **1.** Open the disc tray. Place the disc on the tray. Close the tray.
- **2.** Press the ◀/► buttons to select a Videos Menu, then press the **ENTER**. Press the ▲/▼ to select an avi file (DivX/XviD) then press the **ENTER**. Press the π/† and then press the **ENTER** button.

#### **Repeat and Repeat A-B playback**

- **1.** Press the **REPEAT** button , then press **REPEAT** or **A/▼** buttons to change playback mode. There are 3 modes, such as Off, Folder and Title.
	- Folder : repeats the AVI files which have the same extension in the current folder.
	- Title : repeats the title that is playing.
	- Off : No Repeat mode.
- **2.** Press the **REPEAT A-B** button on the remote control.
- **3.** Press the **REPEAT A-B** button to set the point where you want repeat play to start (A).
- **4.** Press the **REPEAT A-B** button again at the point where you want the repeat play to stop (B).
- To return to normal play, press the **REPEAT A-B** button until the display shows Repeat : Off.

### **Note**

- A-B REPEAT allow you to set point (B) directly after point (A) has been set.

#### **MPEG4 Function Description**

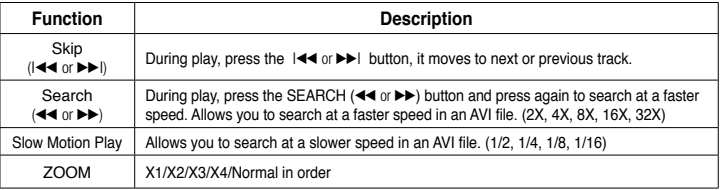

- These functions may not work depending on MPEG4 file.

#### **CD-R AVI fileThis**

unit can play the following video compression formats within the AVI file format:

- DivX 3.11 contents
- DivX 4 contents (Based on MPEG-4 Simple Profile)
- DivX 5 contents (MPEG-4 simple profile plus addi tional features such as bi-directional frames. Qpel and GMC are also supported.)
- XviD MPEG-4 compliant Contents.

#### **DVD-RW & DVD+R**

Format that support for DivX file :

- Basic DivX format DivX3.11 / 4.12/ 5.x
- Xvid (MPEG-4 compliant video codec) and DivX Pro
- File format : \*.avi, \*.div, \*.divx.

This unit supports all resolutions up to maximum below.

720 x 576 @25fps: Maximum bitrate : 4Mbps Possible warning messages that may appear when trying to play DivX/AVI files are :

- **1.** No Authorization
	- File with bad registration code.
- **2.** Unsupported Codec
	- Files with certain Codec Types, Versions (ex. MP4, AFS and other proprietary codecs) are not suppoerted by this player.
- **3.** Unsupported Resolution
	- Files containing resolutions higher than the player's specification are not supported.

#### **Note**

- The resolution that can be supported by DVD-C510/C550/C550K model up to 720 x 480 @30 frames/ 720 x 576 @25 frames.
- This unit supports CD-R/RW written in MPEG4 in accordance with the "ISO9660 format".

DivX5

# 720 x 480 @30fps

# **Playing Media Files Using the USB Host feature (Only DVD-C550/DVD-C550K)**

You can enjoy the media files such as pictures, movies andtunes saved in an MP3 player, USB memory or digital camera in high audio by connecting the storage device to the USB port of the DVD Player.

#### **Using the USB HOST feature**

- **1.** Connect the USB device to the USB port on the front of the unit.
- **2.** The USB Menu screen appears. Press the √/® button to select Menu, then press **ENTER**.
- **3.** Press the ▲/▼ buttons to select a file in the USB device. Press **ENTER** to Open the file.

#### **Note**

- Each time the USB button on the remote control is pressed, a frame of the USB device selection will appear. • "USB" appears on the display screen.
- Depends on the file size and clip duration, loading time on USB may take longer than using CD or DVD media.
- USB MENU screen appears on the TV screen and the saved file is played.
- If there is a Disc in the unit, pressing the DVD button will make the player exit the USB menu and load the disc.

#### **Safe USB Removal**

- **1.** Press the DVD button to return to disc mode or the main screen.
- **2.** Press the STOP (■) button
- **3.** Remove the USB cable.

#### **Skip Forward/Back**

During playback, press the ( $|\blacktriangleleft|$ ) button.

- $\cdot$  When there is more than one file, when you press the  $\blacktriangleright$  button, the next file is selected.
- When there is more than one file, when you press the  $\blacktriangleleft$  button, the previous file is selected.

#### **Fast playback**

To play back the disc at a faster speed, press  $(44/)$  during playback

• Each time you press either button, the playback speed will change as follows :  $2X \rightarrow 4X \rightarrow 8X \rightarrow 16X \rightarrow 32X$ .

#### **Compatible Devices**

- 1. USB devices that support USB Mass Storage v1.0.(USB devices that operate as a removable disk in Windows (2000 or later) without additional driver installation.)
- 2. MP3 Player: Flash type MP3 player.
- 3. Digital camera: Cameras that support USB Mass Storage v1.0.
- Cameras that operate as a removable disk in Windows (2000 or later) without additional driver installation.
- 4. USB Flash Drive: Devices that support USB2.0 or USB1.1.
- You may experience a difference in playback quality when you connect a USB1.1 device.
- 5. USB card Reader: One slot USB card reader and Multi slot USB card reader
	- Depending on the manufacturer. the USB card reader may not be supported.
- If you install multiple memory devices into a multi card reader, you may experience problems.
- 6. If you use a USB extension cable, the USB device might not be recognized.
- CBI (Control/Bulk/Interrupt) is not supported.
- Digital Cameras that use PTP protocol or require additional program installation when connected to a PC are not supported.
- A device using NTFS file system is not supported. (Only FAT 16/32 (File Allocation Table 16/32) file system is supported.)
- Some MP3 players, when connected to this product,may not operate depending on the sector size of their file system.
- The USB HOST function is not supported if a product that transfers media files by its manufacturer-specific program is connected.
- Does not operate with Janus enabled MTP(Media Transfer Protocol) devices.
- The USB host function of this product does not support all USB devices.

# **CD Ripping (Only DVD-C550/DVD-C550K)**

This feature allows you to copy audio files from a disc to a USB device in MP3 format**.** 

Open the dics tray. Place the Audio CD(CD DA) disc on the tray, and close the tray. Connect the USB device to the USB port on the front of the unit. Press the DVD button.

- **1.** Press the **TOOLS** button to display the Ripping screen.
- **2.** Press the ▲/▼ buttons, then press the **ENTER** button to select files for ripping.
	- To deselect files, press ENTER button again.
- **3.** Press the ◀ and ▼ button to select **START**, then press the **ENTER** button begin ripping.
	- The Ripping menu contain the following buttons :
	- Mode (Fast/Normal)
	- Bitrate, press ENTER to change : 128kbps  $\rightarrow$  192kbps  $\rightarrow$  128kbps ...
	- Standard : 128kbps
	- Better Quality : 192kbps
	- Device selection, press ENTER to change between partitions on the USB device (max 4).
	- Select Unselect, press ENTER to change from Select all (files) or Select none.

#### **Note**

- To cancel copying in progress, press the ENTER button.
- To return to CDDA screen, press the TOOLS button again.
- When the CD ripping being processed the player will automatic in play mode.
- Ripping process is 2.6 times of normal speed.
- Only the Audio CD(CD DA) dics can be ripping.
- The USB button does not work while you're in the Ripping menu.
- CD ripping function may not supported for some MP3 players device.

# **Picture CD Playback**

- **1.** Select the desired folder.
- **2.** Press the ▲/▼ buttons to select a Picture file in the clips menu and then press the **ENTER** button.

#### **Note**

- Press the STOP button to return to the clips menu.
- When playing a Kodak Picture CD, the unit displays the Photo directly, not the clips menu.

#### **Rotation**

- Press the **TOOLS** button to select Rotate, and then press the **ENTER** button.
- Each time the √/® buttons are pressed, the picture rotates 90 degrees clockwise.
- Each time the π button is pressed, the picture will reverse to the upside down to show a mirror image.
- $-$  Each time the  $\blacktriangledown$  button is pressed, the picture will reverse to the right side to show a mirror image.

#### **Zoom**

- Press the **TOOLS** button to select Zoom, and then press the **ENTER** button..
- Each time **ENTER** button is pressed, the picture is enlarged. Zoom mode : X1-X2-X3-X4-X1.

#### **Slide Show**

- When you press the PLAY at JPEG file, it will go to full screen mode and automatically slide show.

#### **Note**

- Depending on a file size, the amount of time between each picture may be different from the manual.
- If you don't press any button, the slide show will start automatically in about 10 seconds by default.

# **Picture CD Playback for HD-JPEG**

Must connect to HDMI. Resolution should be 720p/1080i/ 1080p, and HD-JPEG should be in HD mode.

- **1.** Select the desired folder.
- **2.** Press the **A**/▼ buttons to select a Picture file in the clip menu and then press the **ENTER** button.
	- Press the STOP (■) button to return to the clips menu.

• When playing a Kodak Picture CD, the unit displays the Photo directly, not the clips menu.

**• Rotation** 

 Press the **TOOLS** button to select Rotate, and then press the **ENTER** button. Press the √/® button to rotate the screen 90 degrees to the left/right.

#### **• Skip Picture**

Press the  $|\blacktriangleleft \blacktriangleleft$  or  $\rightharpoonup \blacktriangleright$  button to select previous or next picture.

**• Slide Show** 

Press the PLAY ( $\blacktriangleright$ ) button to start SLIDE function. Press the PAUSE (Ⅱ) button to stop SLIDE function.

#### **Note**

- Depending on a file size, the amount of time between each picture may be different from the set interval time.
- The image may be displayed at a smaller size depending on the picture size when displaying images in HD-JPEG mode.
- It is recommended to set the "BD Wise" to "Off" In case of playback JPEG image file bigger than 720 X 480 pixel size.

#### **MP3-JPEG Playback**

You can play JPEG using music as a backgound.

- **1.** Press the ▲/▼ buttons to select an MP3 file in the clips menu and then press the **ENTER** button. To return to the menu screen, Press the **RETURN** or **MENU** buttons.
- **2.** Press the √/® buttons to select Photos Menu, and then press the **ENTER** button. Press the ▲/▼ buttons to select a JPEG file in the clips menu and then press the **ENTER** button.
	- Music will play from the beginning
- **3.** Press Stop button when you want to stop the playback.

#### **Note**

10

MP3 and JPEG files have to be on the same disc.

#### **CD-R JPEG Disc**

- Only files with the ".jpg" and ".JPG" extensions can be played.
- If the disc is not closed, it will take longer to start playing and not all of the recorded files may be played.
- Only CD-R discs with JPEG files in ISO 9660 or Joliet format can be played.
- The name of the JPEG file may not be longer than 8 characters and should contain no blank spaces or special characters  $($ ,  $/ = +)$ .
- Only a consecutively written multi-session disc can be played. If there is a blank segment in the multi-session disc, the disc can be played only up to the blank segment.
- A maximum of 500 images can be stored on a single CD.
- Kodak Picture CDs are recommended.
- When playing a Kodak Picture CD, only the JPEG files in the pictures folder can be played.
- Kodak Picture CD: The JPEG files in the pictures folder can be played automatically.
- Konica Picture CD: If you want to see the Picture, select the JPEG files in the clips menu.
- Fuji Picture CD: If you want to see the Picture, select the JPEG files in the clips menu.
- QSS Picture CD: The unit may not play QSS Picture CD.
- If the number of files in 1 Disc is over 500, only 500 JPEG files can be played.
- If the number of folders in 1 Disc is over 500, only JPEG files in 500 folders can be played.

# Karaoke functions (Only-

## **Karaoke Functions**

#### **Operation Sequence**

- **1.** Connect the Mixed Audio Out terminals with the TV or Amplifier.
- **2.** Connect Mic into Mic jack. When a MIC is connected, the karaoke functions can be used.

#### **Mic Volume and Key Control**

- **1.** Playback the Karaoke Disc containing the wanted songs.
	- Press the **KARAOKE (**†**)** button, and then press π/† to select **VOL** or **KEY**.
- **2.** Press the ◀/▶ buttons to change the desired item.

#### **Note**

- If you hear feedback(squealing or howling) while using the karaoke feature, move the microphone away from the speakers or turn down the microphone volume or the speaker volume.
- When playing MP3, WMA, DTS and LPCM disc, the karaoke functions will not operate.
- When the MIC is connected, Digital Out does not work.
- The MIC sound outputs only from Analog Audio Out.
- If MIC is connected to the MIC jack on the front panel, 5.1CH audio will be changed in to 2 CH audio automatically, this condition can't be change unless the MIC is plugged out.

# Changing setup menu

# **Using the Setup Menu**

The Setup menu lets you customize your DVD player by allowing you to select various language preferences, set up a parental level, even adjust the player to the type of television screen you have.

- **1.** With the unit in Stop mode, press the **MENU** button on the remote control. Press the √/® buttons to select **SETTINGS**, then press the **ENTER** button.
- **2.** Press the ▲/▼ buttons to select a Setup Menu, then press the ► or **ENTER** to bring up the sub-menu.
- **3.** Press the ▲/▼ buttons to select a sub-menu option, then press the ► or **ENTER**.
- **4.** To make the setup screen disappear after setting up, press the **RETURN** button.

# **Setting Up the Display Options**

Display options enable you to set various video functions of the player.

- **1.** With the unit in Stop mode, press the **MENU** button. Press the √/® buttons to select **SETTINGS**, then press the **ENTER** button.
- **2.** Press the ▲/▼ buttons to select **DISPLAY**, then press the ► or **ENTER** button.
- **3.** Press the ▲/▼ buttons to select the desired item, then press the ► or **ENTER** button.

#### **Setting Up the BD Wise**

When the player is connected to a SAMSUNG TV which supports "BD Wise" you can enjoy optimized Picture Quality by setting the "BD Wise" function as "On".

- **1.** With the unit in Stop mode, press the **MENU** button. Press the √/® buttons to select **SETTINGS**, then press the **ENTER** button.
- **2.** Press the **A/V** buttons to select **DISPLAY**, then press the ► or **ENTER** button.
- **3.** Press the **A/V** buttons to select **BD WISE**, then press the ► or **ENTER** button. Press the ▲/▼ buttons to select **ON/OFF**, then press the **ENTER** button.

#### **Note**

- **This option can be changed only when TV support BD Wise.**
- **Consult your TV User's Manual to find out if your TV supports Progressive Scan. If Progressive Scan is supported, follow the TV User's Manual regarding Progressive Scan settings in the TV's menu system.**
- **If Video Output is set incorrectly, the screen may be blocked.**
- **The resolutions available for HDMI output depend on the connected TV or projector. For details, see the user's manual of your TV or projector.**
- **When the resolution is changed during playback, it may take a few seconds for a normal image to appear.**
- **If you set the HDMI output resolution 720p,1080p or 1080i, HDMI output provides better picture quality.**
- **It is recommended to set the "BD Wise" to "Off" In case of playback JPEG image file bigger than 720 X 480 pixel size.**

# **Setting Up the Audio Options**

Audio Options allows you to setup the audio device and sound status settings depending on the audio system in use.

- **1.** With the unit in Stop mode, press the MENU button. Press the ◀/► buttons to select **SETTING**, then press the **ENTER** button.
- **2.** Press the **A/V** buttons to select **AUDIO**, then press the ► or **ENTER** button.
- **3.** Press the ▲/▼ buttons to select the desired item, then press the ► or **ENTER** button.

#### **Surround Sound Speaker Setup (Only DVD-C550K)**

- **1.** With the unit in Stop mode, press the MENU button. Press the √/® buttons to select **SETTINGS**, then press the **ENTER** button.
- **2.** Press the ▲/▼ buttons to select **AUDIO**, then press the ► or **ENTER** button.
- **3.** Press the **A/V** buttons to select **SPEAKER SETUP**, then press the ► or **ENTER** button.
- **4.** Press the ▲/▼ /◀/► buttons to select the desired item, then press the **ENTER** button to set the speaker.

The default settings : FRONT L, R (Small), CENTER (Small), SURROUND (Small). Select the size of the speakers to be connected.

❶Front (FL, FR)

 - Large - Small

#### ❷Center

- None
- Large
- Small

#### ❸ Surround (SL, SR)

- None
- Large (Rear/Side)
- Small (Rear/Side)

#### **Setting up Test**

The test output signals come clockwise starting from the Front Speaker(L).

Adjust Channel Balance so that speakers output equally in your room.

 $FRONT(L) \rightarrow CENTER \rightarrow SUBWOOFER \rightarrow FROMT(R) \rightarrow SURROUND(R) \rightarrow SUBRIOND(L)$ 

#### **Note :**

**-** When play a disc that has MPEG Audio and you have Bitstream selected in the Audio Options menu, the Digital Audio jack may not output audio

- There is no analogue audio output when you play a DTS sound disc.
- Even when PCM Down sampling is Off
- Some discs will only output down sampled audio through the digital outputs.

#### **HDMI**

- **If your TV is not compatible with compressed multi-channel formats (Dolby Digital, DTS, MPEG), you should set Digital Audio to PCM.**
- **If your TV is not compatible with LPCM sampling rates over 48kHz, you should set PCM Down sam-pling to On.**

Manufactured under license from Dolby Laboratories. "Dolby" and the double-D symbol are trademarks of Dolby Laboratories.

"DTS" and "DTS Digital Out" are trademarks of Digital Theater Systems, Inc.

# **Setting Up the System Options**

- **1.** With the unit in Stop mode, press the **MENU** button. Press the √/® buttons to select **SETTINGS**, then press the **ENTER** button.
- **2.** Press the ▲/▼ buttons to select **SYSTEM**, then press the ► or **ENTER** button.
- **3.** Press the **A/V** buttons to select the desired item, then press the ► or **ENTER** button.

#### **Setting Up the Anynet+(HDMI-CEC)**

Anynet+ is a function that can be used to operate the unit using a Samsung TV remote control, by connecting the DVD C510/C550/C550K to a SAMSUNG TV using a HDMI Cable. (This is only available with SAMSUNG TVs that support Anynet+.

Select On when you connect the DVD C510/C550/C550K with Samsung TV that support Anynet+.

- **1.** With the unit in Stop mode, press the **MENU** button. Press the √/® buttons to select **SETTINGS**, then press the **ENTER** button.
- **2.** Press the ▲/▼ buttons to select **SYSTEM**, then press the ► or **ENTER** button.
- **3.** Press the ▲/▼ buttons to select **ANYNET+ (HDMI-CEC)**, then press the ► or **ENTER** button.
- **4.** Set the Anynet+(HDMI-CEC) to "On" on your DVD Player, then press the **ENTER** button.
- **5.** Set the Anynet+ function at your TV. (See the TV instruction manual for more information.). • When you press Anynet+ button on the TV remote control, the below OSD will appear.

#### **Note**

- By pressing the **PLAY** button of the unit while watching TV, the TV screen will change to the play screen. • If you play a DVD when the TV power is off, the TV will power On.
- If you turn the TV off , the DVD Player will power off automatically.
- If you change the HDMI to other sources (Composite,Component,... etc) in TV while playing the DVD disc, the DVD Player will stop playing.

# **Setting Up the Language Features**

If you set the player menu, disc menu, audio and subtitle language in advance, they will come up automatically every time you watch a movie.

- **1.** With the unit in Stop mode, press the **MENU** button. Press the √/® buttons to select **SETTINGS**, then press the **ENTER** button.
- **2.** Press the ▲/▼ buttons to select LANGUAGE, then press the ► or **ENTER** button.
- **3.** Press the ▲/▼ buttons to select the desired language, then press the **ENTER** button.

#### **Note**

- The language is selected and the screen returns to Language Setup menu.
- To make the setup menu disappear, press the MENU button.
- If the selected language is not recorded on the disc, the original pre-recorded language is selected.
- Select "Original" if you want the defaultsoundtrack language to be the original language the disc is recorded in.
- Select "Automatic" if you want the subtitle language to be the same as the language selected as the audio language.

- Some discs may not contain the language you select as your initial language; in that case the disc will use its original language setting.

# **Setting Up the Security Options**

The Parental Control function works in conjunction with DVDs that have been assigned a rating, which helps you control the types of DVDs that your family watches. There are up to 8 rating levels on a disc.

#### **Setting Up the Rating Level and Changing the Password**

- **1.** With the unit in Stop mode, press the **MENU** button. Press the √/® buttons to select **SETTINGS**, then press the **ENTER** button.
- **2.** Press the **A/**▼ buttons to select **SECURITY**, then press the ► or **ENTER** button. Enter your password.
- **3.** Press the ▲/▼ buttons to select **PARENTAL/CHANGE PASSWORD**, then press the ► or **ENTER** button.
- **4.** Press the ▲/▼ buttons to select rating level you want, then press the **ENTER** button. e.g) Setting up in **KID SAFE**
	- For example, if you select the Kids Safe level, discs that contain level 2 or higher will not play.
- **5.** Enter your password. If this is the first time, enter 0000. Then, enter a new password. The new password must be a number other than 0000 to activate the parental control function. Then, re-enter the new password.

#### **Security Levels :**

#### ❶ **KID SAFE**

- ❷ **G** (General Audiences) : All Ages Admitted
- ❸ **PG** (Parental Guidance suggested) : Some material may not be suitable for young children.
- ❹ **PG 13** (PG-13 Parents strongly cautioned) : Some material may be inapproriate for children under 13.
- ❺ **PGR** (Parental Guidance Recommended) : These are not necessarily unsuitable for children, but viewer discretion is advised, and parents and guardians are encouraged to supervise younger viewers.
- ❻ **R** (Restricted) : Under 17 requires accompanying adult
- ❼ **NC17** (NC-17) : No one 17 and under admitted.

### ❽ **ADULT**

- **Note:**
- If you have forgotten your password, see "Forgot Password" in the Troubleshooting Guide.

# **Setting Up the General Options**

- **1.** With the unit in Stop mode, press the **MENU** button. Press the √/® buttons to select **SETTINGS**, then press the **ENTER** button.
- **2.** Press the ▲/▼ buttons to select GENERAL, then press the ► or **ENTER** button.
- **3.** Press the ▲/▼ buttons to select the desired item, then press the ► or **ENTER** button.

## **Setting Up the Support Options**

Support option enable you to check your DVD player information such as the model code, Software Version, The serial and version numbers can be found on the back side of your DVD-Player.

- **1.** With the unit in Stop mode, press the **MENU** button. Press the √/® buttons to select **SETTINGS**, then press the **ENTER** button.
- **2.** Press the ▲/▼ buttons to select **SUPPORT**, then press the ► or **ENTER** button.
- **3.** Select **PRODUCT INFORMATION**, then press the ► or **ENTER** button.

# Reference

### **Troubleshooting**

Before requesting service (troubleshooting), please check the following.

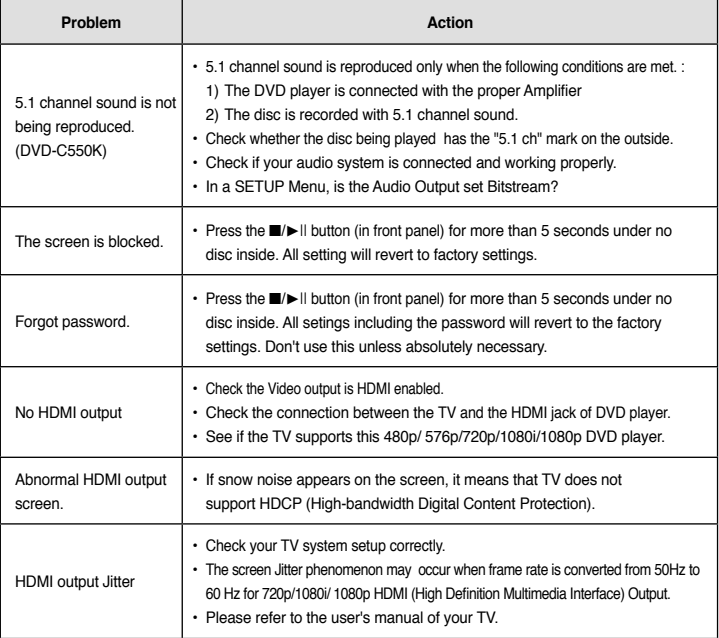

# **Spesifications** Memo

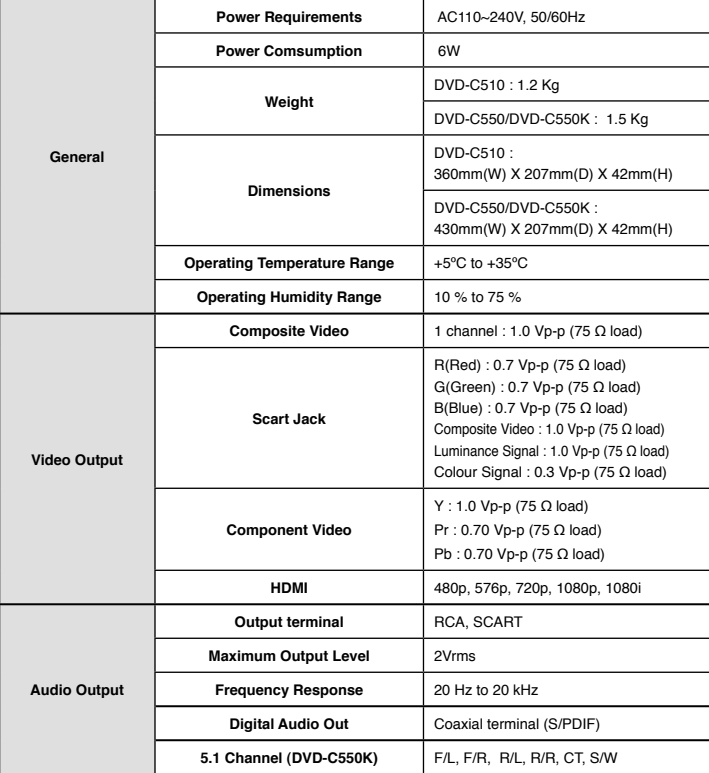

Oorrect Disposal of This Product (Waste Electrical & Electronic Equipment) ) . ويتعليق المستخدم المستخدم المستخدم ا<br>(Applicable in the European Union and other European countries with separate collection ) . ويستخدم المست **systems)**

> This marking on the product, accessories or literature indicates that the product and its electronic accessories (e.g. charger, headset, USB cable) should not be disposed of with other household waste at the end of their working life. To prevent possible harm to the environment or human health

from uncontrolled waste disposal, please separate these items from other types of waste and recycle them responsibly to promote the sustainable reuse of material resources.

Household users should contact either the retailer where they purchased this product, or their local government office, for details of where and how they can take these items for environmentally safe recycling.

Business users should contact their supplier and check the terms and conditions of the purchase contract. This product and its electronic accessories should not be mixed with other commercial wastes for disposal.

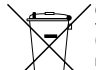

#### **Correct disposal of batteries in this product**

**(Applicable in the European Union and other European countries with separate battery return systems.)**

This marking on the battery, manual or packaging indicates that the batteries in this product should not be disposed of with other household waste at the end of their working life. Where marked, the chemical symbols Hg, Cd or Pb indicate that the battery contains mercury, cadmium or lead above the reference levels in EC Directive 2006/66.

If batteries are not properly disposed of, these substances can cause harm to human health or the environment.

To protect natural resources and to promote material reuse, please separate batteries from other types of waste and recycle them through your local, free battery return system.

#### Contact SAMSUNG WORLD WIDE

If you have any questions or comments relating to Samsung products, please contact the SAMSUNG customer care center.

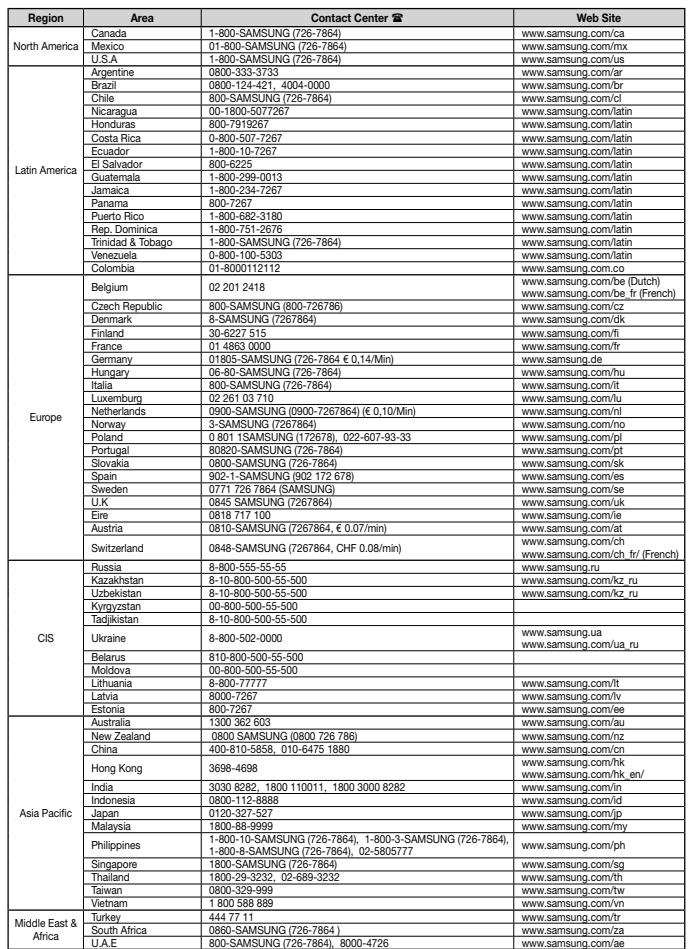

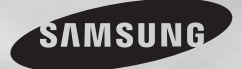

# **DVD-C510/XTR DVD-C550/XTR DVD-C550K/XTR**

# **DVD Oynatıcı** Kullanım kılavuzu

# yapabileceklerinizi hayal edin

Bu Samsung ürününü tercih ettiiniz için teğekkür ederiz. Hizmetlerimizin tamamından faydalanmak için lütfen ürününüzü aşağıdaki adresten kayıt ettiriniz:

www.samsung.com/global/register

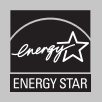

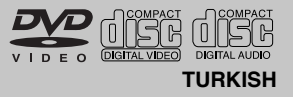

# Önlemler

#### **1. Kurulum**

- Uygun çalışma gerilimini ğrenmekiçin,oynatı cınızın arkasında yer alan etikete bakınız.
- Oynatıcınızı, yeterli miktarda havalandırma deliği olan bir kabine yerleştiriniz (7~10cm). Hava dolaşımı ile ilgili parçaların üzerindeki havalandırma deliklerini kapatmayınız.
- Disk tepsisini elle itmeyiniz.
- Cihazları birbiri üzerine yışmayınız.
- Oynatıcıyı taşımadan önce hiçbir parçanın açık (çalışır durumda)
- Başka cihazları bu oynatıcıya bağlamadan önce, açık (çalışır durumda) olmadıklarından emin olunuz.
- Kullanımdan sonra diski çıkartıp oynatıcıyı kapatınız; oynatıcıyı uzun süreli kullanmayacaksanız, buna özellikle dikkat ediniz.
- Elektrik fişi cihaz bağlantısını kesmek için ullanılır, bu yüzden her zaman kullanıma müsait durumda bulunmalıdır."

### **2. Güvenlişiniz Için**

- Bu üründe lazer teknolojisi kullanılmaktadır. Kılavuzda belirtilenlerden başka kontrollerin, ayarların veya işlem performanslarının kullanılması, tehlikeli radyasyon yayılımına neden olabilir.
- Kapakları açıp oynatıcıyı tamir etmeye çalışmayın. Teknik servis için uzman personele başvurun.

#### **3. Dikkat**

- Oynatıcınız endüstriyel değil, ev kullanımına yönelik tasarımlanmıştır. Bu ürünü yalnızca kişisel amaçlı kullanınız.
- Cihaza sıvı damlatılmamalı veya dökülme melidir; ayrıca, vazo gibi sıvıyla dolu nesneler cihaz yakınında bulundurulmamalıdır."
- Aydınlatma veya durgun elektrik gibi dış etkiler, bu oynatıcının normal çalışmasını etkiler. Bu durumda, POWER düşmesine basarak oynatıcıyı kapatıp açın veya fişini

 çekip tekrar takın. Oynatıcı normal olarak çalışacaktır.

 - Bu durumda, oynatıcı içindeki nem kuruyana ve oynatıcı çalışır duruma gelene dek oda sıcaklışında tutunuz.

#### **4. Disk**

- Diski, yüzeyine zarar verebilecek plak tem izleme spreyleri, benzen, inceltici veya başka uçucu çözücülerle temizlemeyiniz.
- Diskin sinyallerin okunduğu yüzeyine dokunmayınız. Kenarlarından veya, bir kenarı ve ortasındaki deliğinden tutunuz.
- Kiri nazikçe siliniz; diski ASLA, bezi ileri geri hareket ettirerek temizlemeyiniz.

#### **5. Çevresel Bilgi**

- Bu üründe kullanılan pil, çevreye zararlı kimyasallariçermektedir.
- Bu yüzden, pilleri bölgenizdeki yasalara uygun şekilde çöpe atınız.

Bu kullanma kılavuzuna sahip olan cihaz, bazı üçüncü şahısların bir takım mülk hakları altında lisanslanmıştır. Bu lisansın, lisanslı içerişin özel, ticari olmayan amaçla kullanması için son kullanıcıları sınırlar. Ticari kullanım hakkı yoktur. Söz konusu lisans, bu ürün dışındaki herhangi bir ürünü kapsamaz ve lisans, bu ürünle birlikte kullanılan veya satılan, ISO/OUR 11172-3 veya ISO/OUR 13818-3'e uyan lisanslanmamış herhangi bir ürün veya işlem için geçerli değildir. Lisans sadece; bu ürünün, ISO/OUR 11172-3 veya ISO/ OUR 13818-3'e uyan ses dosyalarını kodlamak veya kodunu çözmek için kullanımını kapsar. ISO/ OUR 11172-3 veya ISO/OUR 13818-3'e uymayan ürün özellikleri ve işlevler için bu lisans altında bir hak iddia edilemez.

DİKKAT: BU KILAVUZDA BELİRTİLENLERDEN BAŞKA KONTROLLERİN, AYARLARIN VEYA İŞLEMLERIN KULLANILMASI, TEHLİKELİ RADYASYON YAYILIMINA NEDEN OLABİLİR.

# **Icindekiler**

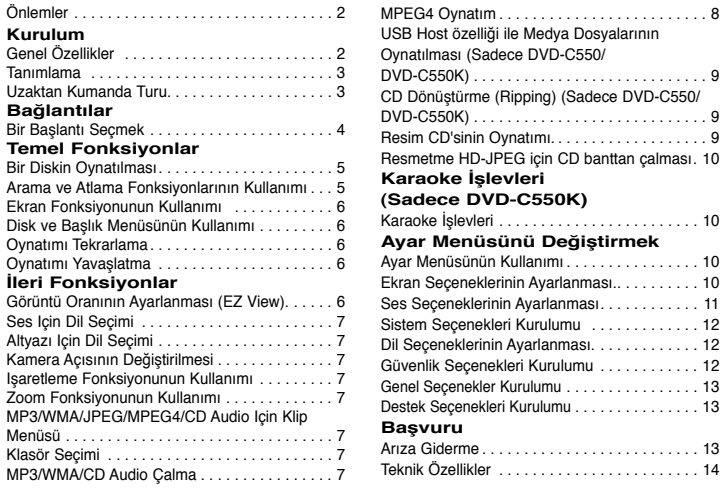

# Kurulum

# **Genel Özellikler**

#### **Muhteşem Ses**

Dolby Laboratuarları tarafından geliştirilmiş bir teknoloji olan Dolby Digital, kristal netliğinde bir ses sağlar.

#### **Ekran**

Hem normal hem de geniş ekran (16:9) görüntüler izlenebilir.

### **Ağır Çekim**

Önemli bir sahne, yavaşlatılarak seyredilebilir. **1080p Playback (Oynatma)** Bu oynatıcı normal DVD'leri 1080p televizyonlarda

oynatmak üzere dönüştürür.

**Ebeveyn Kontrolü (DVD)**

Çocukların şiddet, erişkinlere özel vb. zararlı filmleri izlemesini engellemek için, kullanıcıların gerekli seviyeyi ayarlamalarını sağlar.

**Çeşitli Ekran Menüsü Işlevleri** Filmleri izlerken, farklı dilleri (Ses/Altyazı) ve ekran açılarını seçebilirsiniz.

#### **Progresif Tarama**

Progresif tarama, geleneksel aralıklı (interlaced) görüntünün tarama çizgilerini iki kat arttırarak gelişmiş bir görüntü yaratır.

### **EZ VIEW (DVD)**

Görüntünün TV'nizin ekran formatına (16:9 veya 4:3) uyması için ayarlama yapabilmeyi sağlar. **Dijital Fotoğraf Gösterimi (JPEG)** Dijital fotoşraflarınızı televizyondan izleyebilirsiniz. **Tekrar**

REPEAT tuşuna başarak bir şarkı veya filmi tekrarlatabilirsiniz.

#### **MP3/WMA**

MP3/WMA dosyalarından oluşan diskleri çalabilirsiniz.

#### **MPEG4**

avi dosyasındaki MPEG4 formatlarını oynatabiliriniz. **HDMI (Yüksek Tanımlamalı Multimedya Arayüzü)**

HDMI oynatıcıdan TV'ye saf bir dijital görüntü/ses sinyal yolu sağlayarak görüntü parazitini engeller.

#### **CD Dönüştürme (Ripping) (Sadece DVD-C550/DVD-C550K)**

Bu özellik, ses dosyalarını diskten USB aygıtına MP3 formatında kopyalamanızı sağlar. (Sadece Ses CD'si (CDDA)).

#### **Not**

- Bu oynatıcıya uygun olmayan diskler:
- DVD-ROM DVD-RAM
- CD-ROM<br>• CDI
- $\cdot$  CVD • CDG'ler sadece ses çalar; görüntü yoktur.
- Oynatabilme, kayıt koşullarına başlı olabilir:  $\bullet$  DVD-R,  $+R$
- CD-RW
- DVD+RW, -RW (V modu)
- Disk tipi veya kayıt koşullarına başlı olarak, ünite bazı CD-R, CD-RW ve DVD-R diskleri

#### **KOPYA KORUMA**

çalaamayabilir.

Çoğu DVD disk, kopya korumalıdır. Bu nedenle DVD oynatıcınızı bir VCR'a değil; doğrudan televizyonunuza bağlamalısınız. VCR'a bağlarsanız, kopya korumalı DVD disklerden alınan görüntü bozuk olacaktır. Bu ürün, kopya koruma teknolojisi içermektedir. Söz konusu teknoloji, bazı ABD patentleri ve Rovi Şirketi ile diğer hak sahiplerine ait mülkiyet hakları tarafından korunmaktadır.

Bu kopya koruma teknolojisinin kullanımı, Rovi Şirketi tarafından yetkilendirilir ve Rovi Şirketi tarafından yetki verilmediği sürece, yalnızca ev ve diğer sınırlı kullanımlar içindir. Tersi mühendislik veya parçaların ayrılması yasaklanmıştır.

#### **PROGRESIF TARAMA ÇIKIŞLARI (576p,720p,1080p)**

"YÜKSEK TANIMLI TELEVİZYONLARIN (HDTV) HEPSİ BU ÜRÜNLE TAM OLARAK UYUMLU DEŞILDIR VE GÖRÜNTÜDE PARAZİTLER OLUSMASINA YOL AÇABILIRLER. 576, 720, 1080 PROGRESIF TARAMA GÖRÜNTÜ PROBLEMLERİ OLMASI DURUMUNDA, BAĞLANTINIZI 'STANDARD DEFINITION' ÇIKIŞINA GETİRMENİZ TAVSİYE EDİLİR. BU 576p, 720p, 1080p MODEL DVD OYNATICI İLE TV'NİZİN UYUMU HAKKINDA SORULARINIZ VARSA, LÜTFEN SAMSUNG MÜŞTERI SERVİS MERKEZİNE BAŞVURUNUZ."

# **Tanımlama**

#### **Ön Panel Kontrolleri**

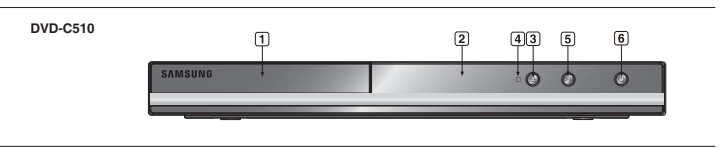

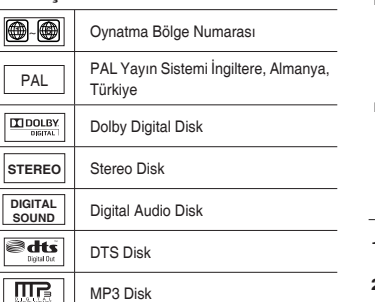

#### **Bölge Numarası**

**Disk Işaretleri**

 $\bigcirc$ 

DVD oynatıcı ve diskler bölgelere göre kodlanmıştır. Diski oynatmak için bu bölgesel kodlara uygun olması gerekmektedir. Eğer kodlar uygun değilse diski oynatamazsınız. Bu oynatıcının bölge numarası oynatıcının arka panelinde yer almaktadır.

#### **DivX Sertifikasyonu**

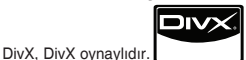

İlgili logolar DivXNetworks, Inc firmasının ticari markalarıdır ve lisans altında kullanılmaktadır.

"Premium içerik dahil olmak üzere DivX video'ları

oynatacak şekilde DivX Onaylıdır."

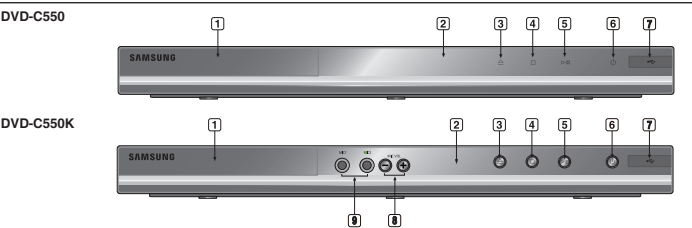

### **1. DİSK TEPSİSİ** Diski buraya yerleştirin.<br>2. EKRAN

- **2. EKRAN** Operasyon göstergeleri burada görüntülenir.
- **3. AÇMA/KAPAMA ( )** Disk tepsisini açmak/kapatmak için bu tuşa basın.
- **4. DURDURMA ( )** Diski oynatmayı durdurur.
- **5. OYNATMA/DURAKLATMA ( )** Diski oynatmaya başlar ya da oynatımı duraklatır.
- **6. POWER ON/OFF ( )** Açık/kapalı konuma getirdiğinizde, oynatıcı da açılır/kapanır.

# **Uzaktan Kumanda Turu**

**14**

**11 12 13**

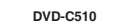

**14**

**11 12 13**

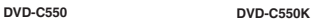

ÖÕ

(e)

**SAMSUNG** 

**28**

**15 16**

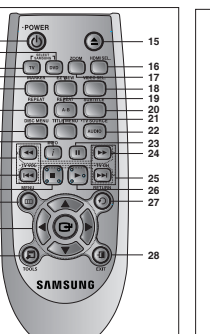

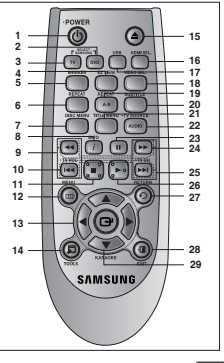

#### **7. USB HOST (Sadece DVD-C550/DVD-C550K)** Dijital fotoğraf makinesi, MP3 çalar, memory

stick, kart okuyucu veya diğer kaldırılabilir depolama cihazlarını bağlar.

**8. MİKROFON SES SEVİYESİ (Sadece DVD-C550K)**

 Mikrofon ses seviyesini ayarlamak için kullanın. Bunun için tuşa basmanız gerekir. Ses düzeyini kontrol etmek için, tuşu sağa veya sola çevirin.

**9. MIC 1/2 (Sadece DVD-C550K)** Karaoke işlevleri için Mikrofon bağlayın.

- **1. DVD GÜÇ Düğmesi**<br> **2. DVD Tuşu**<br> **2. DVD Tuşu**<br>
DVD ovnatıcı kullanacağınız zaman bu düğmeye basın.
- 
- 
- **3. TV Tu şu**<br>TV'**yi kumanda etmek için bu düğmeye basın.<br><b>4. EZ VIEW Tu şu**<br>**4. EZ VIEW Tuzin ekran formatına (16:9 veya**<br>4.3) uvması için avarlama vanabilmevi sadlar.
- 
- 5. **MARKER (Yer imi) Düğmesi**<br>6. TEKRAR Tuşu<br>Bir başlık, bölüm, parça ya da diski tekrar<br>ovnatmanıza izin verir.
- **7. DİSK MENÜ Tuşu**<br>Dişk menüsünü ekrana getirir.<br>**8. DİL Gİ Tuşu**
- 
- **8. BİLGİ Tuşu** Ayrıca Ekran fonksiyonuna erişmenize imkan verir. **9. TV VOL (Ses) (+, -)**
- Sesi Kontrol Eder.<br>**10. ATLAMA Tusları (144AFI) 10. ATLAMA Tuşları (**|k**/**K|**)** Başlık, Bölüm ya da Parça atlamak için kulla-
- 
- 
- 11. DURDURMA Tuşu (■)<br>12. MENÜ Düğmesi<br>DVD oynatıcının menüsünü açar.<br>13. GiRiŞ/▲/▼, ◀/► Düğmeleri<br>Budüğme geçiş analtarı olarak çalışır.<br>14. TOOLS Tuşu<br>me bilgisi baslığına görüntülenek için kullanılır.<br>me bilgisi baslığ
- 15. ACMA/KAPAMA Düğmesi (▲) Disk tepsisini açmak ya da kapamak için.
- 
- **16. HDMI SEL. Tuşu** HDMI Çıkış çözünürlük ayarı. **17. USB Tuşu (Sadece**
- **DVD-C550/DVD-C550K) ZOOM Tuşu (Sadece DVD-C510)**
- 
- 
- 
- 
- **DVD görünüsüün büyütür.**<br>18. VIDEO SEL. Turşu<br>19. A-B Tekrar Tuşu<br>19. A-B Tekrar Tuşu<br>20. A-B Tekrar Tuşu<br>20. BLTYAZI Tuşu<br>21. Başlık MENU okran gelirir.<br>22. BES/TV SOURCE Tuşu<br>22. BES/TV SOURCE Tuşu<br>19. SES/TV SOURCE Tuş
- için bu düğmeye basın (TV modu). **23. DURAKLATMA Tuşu (**∏∏**)** 24. **ARAMA Tuşları (44/>>)**<br>Diskte ileri ya da qeri arama yapmanıza izin verir.
- 25. TV CH (Kanal) ( $\land$ ,  $\lor$ ) Düğmesi<br>Kanal seçimi.<br>26. **OYNATMA Tusu (P)**
- **26. OYNATMA Tuşu ()**
- Disk oynatmayı Başlatır. **27. GERİ DÖNME Tuşu** Bir önceki menüye geri döner.
- **29. Ekran menüsünden çıkın.**<br>■ **Z9. KARAOKE Tusu ( (Sadece DVD-C550K)**
	- Karaoke işlevlerini başlatmak için kullanın.

# Bağlantılar

# **Bir Başlantı Seçmek**

Aşağıda DVD oynatıcıyı bir TV ve başka cihazlara bağlamak için yaygın olarak kullanılan bağlantı<br>örnekleri gösterilmektedir:

- **DVD Oynatıcıyı Bağlamadan Önce**
	- bileşenleri daima kapatın.<br>- Bağladığınız ilâve cihazlar (örn., bir TV) ve onların belirli bileşenleriyle ilgili daha fazla bilgi için bu<br>- cihazların kullanım kılavuzuna bakınız.

#### **A. TV Balantısı (SKART)**

 **-** SKART'ı kullanarak, DVD oynatıcının arkasındaki SKART (EXT) terminalini TV'nizin SKART (IN) termina-l ine balayın.

#### **B. TV Bağlantısı (Video)**

- 1. AV kabiolarını kullanarak, DVD oynatıcının arkasındaki VIDEO (sarı)/AUDIO (kırmızı ve beyaz) OUT termi-<br>2. DVD oynatıcıyı ve TV'yi çalıştırınız.<br>2. DVD oynatıcıyı ve TV'yi çalıştırınız.<br>3. DVD oynatıcıyı ve TV'yi çalışt
- 
- 

#### **Not**

4

- 
- 
- 
- 
- Ses kablosu güç kablosuna çok yakınsa, parazit oluşabilir.<br>- Bir amplifikatör bağlamak isterseniz, lütfen amplifikatör bağlantısı sayfasına bakınız.<br>- Terminallerin sayısı ve yerleşimi, TV'ye göre değişiklik gösterebilir

- **C. TV Bağlantısı (Interlace/Progresif)**
- **1.** Komponent görüntü kabloları kullanarak, DVD oynatıcının arkasındaki **COMPONENT VIDEO OUT** terminallerini TV'nizin **COMPONENT IN** terminallerine bağlayınız.
- **2.** Ses kablolarını kullanarak, DVD oynatıcının arkasındaki **AUDIO (kırmızı ve beyaz) OUT** terminallerini ya da 5.1 CH (Ön L-R) TV'nizin **AUDIO (kırmızı ve beyaz) IN** terminallerine bağlayınız. DVD oynatıcıyı ve TV'yi çalıştırınız.
- **3.** DVD oynatıcıdan gelen komponent sinyali TV ekranında belirene dek, TV'nizin uzaktan kumandası üzerindeki giriş seçiciye basınız.
- **4.** Ekran ayarları mönüsünde, görüntü çıkışını **I-SCAN/P-SCAN** olarak ayarlayınız. Video Çıkış modunu değiştirmek için **VIDEO SEL**. tuşunu kullanabilirsiniz.

#### **Not**

- "Progresif Tarama" nedir?
- Progresif tarama, interlace çıkışın iki katı kadar tarama çizgisine sahiptir; Progresif tarama yöntemi daha iyi ve net resim sağlar.
- Uzaktan kumandada video seçme düğmesine basılarak "Scart-RGB" seçimi yapıldığında komponent video gösterilmiyor.

#### **D. TV Bağlantısı (DVI/HDMI)**

- **1.** HDMI-DVI/HDMI-HDMI kablosunu kullanarak, oynatıcının arkasıdaki **HDMI OUT** terminalini TV'nin **DVI/ HDMI IN** terminaline bağlayın.
- **2.** Ses kablolarını kullanarak, DVD oynatıcının arkasındaki **AUDIO (kırmızı ve beyaz) OUT** terminallerini ya da 5.1 CH (Ön L-R) TV'nizin **AUDIO (kırmızı ve beyaz) IN** terminallerine bağlayınız. DVD oynatıcıyı ve TV'yi çalıştırınız.
- **3.** DVD oynatıcıdan gelen DVI/HDMI sinyali TV ekranında belirene dek, TV'nizin uzaktan kumandası üzerindeki giriş seçiciye basınız.

#### **HDMI VIDEO Teknik Özellikler**

**HDMI SEL. (HDMI SEÇIM)** tuşuna bastıİınızda, sırasıyla; 480p, 576p, 720p, 1080p, 1080i seçilir. **HDMI SEL.** tuşuna ilk bastığınızda geçerli çözünürlük görüntülenir.

Tuşa ikinci kez bastığınızda, HDMI çıkış çözünürlüğünü değiştirebilirsiniz.

- TV'nize bağlı olarak, belli HDMI çıkış çözünürlükleri çalışmayabilir.
- Lütfen TV'nizin Kullanım Kılavuzuna başvurun.
- HDMI ya da HDMI-DVI kablosu TV'ye takıldığında, DVD oynatıcının çıkışı 10 saniye içinde HDMI/DVI'ya ayarlanır.
- Eğer HDMI çıkış çözünürlüðünü 720p, 1080p ya da 1080i olarak ayarlarsanız, HDMI çıkış daha iyi birgörüntü kalitesi sunar.
- HDMI kablosunu bir Samsung Televizyona bağlarsanız, DVD Kaydedicinizi, Televizyonunuzun uzaktan kumandası ile rahatça kullanabilirsiniz (Bu sadece Anynet+(HDMI-CEC) özelliğini destekleyen SAMSUNG televizyonlarda geçerlidir).
- Lütfen *Anynet* logosunu kontrol edin (Televizyonunuzun Anynet<sup>+</sup> logosu varsa, Anynet+ islevini destekler).

#### **• HDMI (Yüksek Tanımlamalı Multimedya Arabirimi)**

 HDMI, görüntü ve ses verisinin dijital aktarımını tek bir bağlantı üzerinden gerçekleştirebilen bir ara birimdir.HDMI'yı kullanarak, DVD oynatıcı, dijital bir ses ve görüntü sinyali aktarır ve HDMI giriş jakı olan bir TV'de canlı bir görüntü sunar.

#### **• HDMI Bağlantı Tanımı**

- HDMI Bağlantı Hem sıkıştırılmamış görüntü verisi hem de dijital ses verisi (LPCM ya da Bit Stream veri).
- HDMI kablo kullanan oynatıcı üzerinden, oynatıcı televizyona sadece saf dijital sinyal çıkışı verir.
- Eğer TV'de HDCP (Yüksek Band Aralığında Dijital Içerik Koruma) desteği yoksa, ekranda karlı bir görüntü belirir.

#### **• Samsung Neden HDMI Kullanıyor?**

 Analog TV'ler için analog görüntü/ses sinyali gerekir. Bununla birlikte, bir DVD oynattığınızda, TV'ye aktarılan veri dijitaldir. Bu yüzden ya bir dijitalden analoga çevirici (DVD oynatıcıda) ya da bir analogtan dijitale çevirici (TV'de) gereklidir. Bu çevrim sırasında, görüntü kalitesi gürültü (parazit) ve sinyal kaybına bağlı olarak azalır. DVI, herhangi bir D/A (Dijital/ Analog) çevrimi gerektirmediğinden ve oynatıcıdan TV'ye saf bir dijital sinyal gönderdiğinden üstün bir teknolojidir.

#### **• HDCP Nedir?**

 HDCP (Yüksek Band Aralığında Dijital Içerik Koruma), DVI üzerinden çıkan DVD içeriğini kopyalanmaya karşı koruyan bir koruma sistemidir. Video kaynağı (PC, DVD gibi) ve görüntüleme aygıtı (TV, projektör gibi) arasında güvenli bir dijital bağlantı sağlar. Içerik kaynak aygıtında şifrelenir. Bu sayede yetkisiz kopyalama yapılması engellenmiş olur.

- **E. Ses Sistemi Bağlantısı (2 Kanallı Amplifikatör, Dolby Digital, MPEG2 veya DTS Amplifikatör)**
- **1.** Ses kablolarını kullanarak, DVD oynatıcının arkasındaki **AUDIO (kırmızı ve beyaz) OUT** terminallerini ya da 5.1 CH (Ön L-R), amplifikatörün **AUDIO (kırmızı ve beyaz) IN** terminallerine bağlayınız. Koaksiyel kablo kullanımı durumunda, DVD oynatıcının arkasındaki **DIGITAL AUDIO OUT (COAXIAL)** terminalini, amplifikatörün **DIGITAL AUDIO IN (COAXIAL)** terminaline bağlayınız.
- **2.** Görüntü sinyali kablolarını kullanarak, DVD oynatıcının arkasındaki **VIDEO, COMPONENT, HDMI OUT** terminallerini, televizyonunuzun **VIDEO, COMPONENT, DVI IN** terminaline anlatıldığı şekilde bağlayınız.
- **3.** DVD oynatıcı, TV ve amplifikatörü çalıştırınız.
- **4.** DVD oynatıcıdan ses duymak amacıyla, harici girişi (external input) seçmek için amplifikatörün giriş seçimi tuşuna basınız. Amplifikatörün ses girişini ayarlamak için, amplifikatörünüzün kullanma kılavuzuna bakınız.

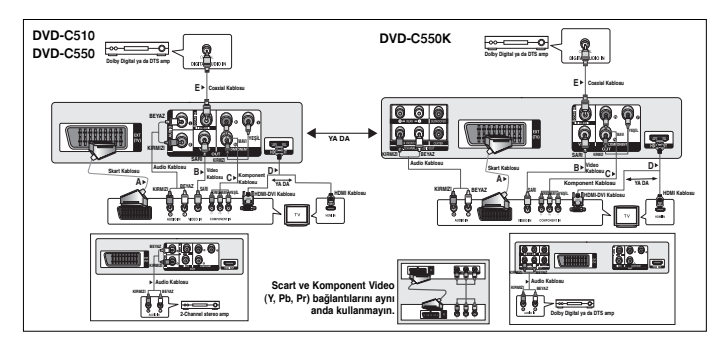

#### **F. 5.1CH Analog Amplifikatör Bağlantısı (Sadece DVD-C550K)**

- **1.** 5.1 CH Analog Amplifikatör için ses kabloları (birlikte verilmez) kullanıyorsanız, DVD oynatıcının arka tarafındaki 5.1CH ANALOG SES ÇIKIŞI terminallerini, 5.1CH Analog Amplifikatörün 5.1CH ANALOG SES GİRİŞİ terminallerine bağlayın.
- **2.** Görüntü sinyali kablolarını kullanarak, DVD oynatıcının arkasındaki **VIDEO, COMPONENT, HDMI OUT** terminallerini, televizyonunuzun **VIDEO, COMPONENT, DVI IN** terminaline anlatıldığı şekilde bağlayınız.
- **3.** DVD oynatıcı, TV ve amplifikatörü çalıştırınız.
- **4.** DVD oynatıcıdan ses duymak amacıyla, harici girişi (external input) seçmek için amplifikatörün giriş seçimi tuşuna basınız. Amplifikatörün ses girişini ayarlamak için, amplifikatörünüzün kullanma kılavuzuna bakınız.

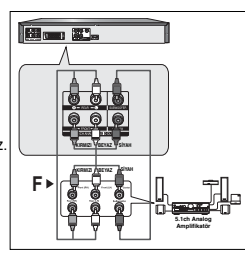

# Temel fonksiyonlar

### **Bir Diskin Oynatılması**

- TV'nizi açın ve televizyonun uzaktan kumandasındaki doğru görüntü girişine ayarlayın.
- Harici bir ses sistemi bağladıysanız, ses sisteminizi açın ve doğru ses girişine ayarlayın.

Oynatıcıyı fişe taktıktan sonra ilk defa DVD güç düğmesine bastığınızda, dil seçimi için ▲/▼ tuşuna basınız tuşuna ya da **ENTER** ekranını göreceksiniz. (Bu ekran yalnızca, oynatıcıyı ilk defa fişe taktığınız zaman ortaya çıkacaktır.) Başlatma ekranında dil seçimi yapılmazsa, DVD oynatıcıyı açıp kapattığınız her zaman için ayarlar değişebilir. Sonuçta, istediğiniz dili seçtiğinizden emin olunuz. Menü dilini seçtikten sonra dilerseniz, ünitede disk yokken ünitenin ön panelindeki ■/®|| tuşuna 5 saniyeden uzun bir süre basarak bu seçimi değiştirebilirsiniz. Bu işlemi yaptıktan sonra, tercih ettiğiniz dili yeniden ayarlayabileceğiniz SELECT MENU LANGUAGE penceresi ekranda tekrar belirecektir.

## **Arama ve Atlama Fonksiyonlarının Kullanımı**

Oynatım sırasında, bir bölüm ya da parçada hızlı bir şekilde arama yapabilirsiniz ve bir sonraki seçime geçmek için atlama fonksiyonunu kullanabilirsiniz.

#### **Bir Bölüm ya da Parçada Arama Yapmak**

Oynatma işlemi sırasında uzaktan kumanda üzerindeki **SEARCH** (<< veya >>) tuşlarına 1 saniyeden fazla basın.

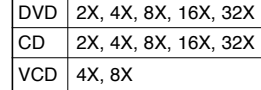

#### **Not**

- Bu fonksiyon için işaretlenmiş hız gerçek oynatım hızından farklı olabilir.
- Arama modu esnasında ses duyulmaz. (CD Hariç).

#### **Parçaları Atlamak**

Oynatma sırasında SKIP ( $|\blacktriangleleft\blacktriangleleft\>$  veya  $|\blacktriangleright\blacktriangleright\>|$ ) tuşuna basın.

- Bir DVD ovnatırken, **SKIP (>>)** tusuna basarsanız

bir sonraki bölüme geçiş yapılır. Eğer diğer yönde SKIP ( $\blacktriangleleft$ ) tuşuna basarsanız, bölümün başına gidilir. Bir kez daha basarsanız bir önceki bölümün başına gidilir.

- Menü kapalı konumunda bir VCD, **SKIP** (▶) tuşuna bastığınızda bir sonraki parçaya gidilir. Eğer diğer yönde SKIP ( $\blacktriangleleft\blacktriangleleft$ ) tuşuna basarsanız, parçanın başına gidilir. Bir kez daha basarsanız bir önceki parçanın başına gidilir.
- Bir VCD oynatırken parça 15 dakikayı aşmış ise  $\blacktriangleright$ | tuşuna basın, bu sizi 5 dakika ileri götürecektir. Eğer  $\blacktriangleleft$  tusuna basarsanız. 5 dakika geri gidersiniz.

# **Ekran Fonksiyonunun Kullanımı**

#### **Bir DVD/VCD/MPEG4 Oynatırken**

- **1.** Oynatma esnasında, uzaktan kumandanızdaki **TOOLS** tuşuna basın.
- **2. Istediğiniz maddevi secmek için ▲/▼ tusuna basın.**
- **3.** Istediğiniz ayarı yapmak için ◀/▶ tuşlarına basın.
- **4.** Ekran görüntüsünü yok etmek için tekrar **TOOLS** tuşuna basın.

Ekran fonksiyonu kullanılırken geçerli fonksiyonlar aşağıdaki tabloda listelenmiştir :

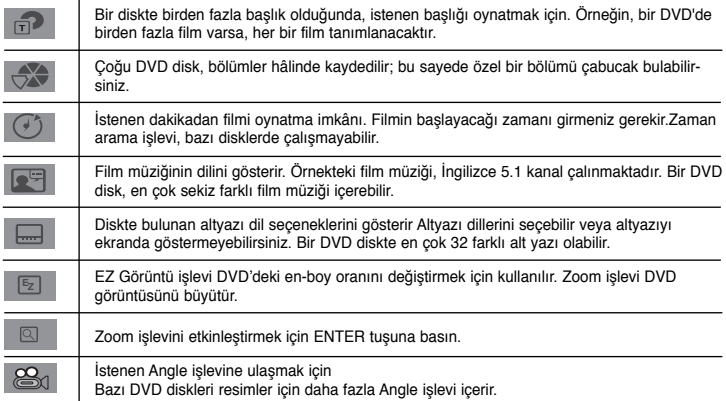

# **Disk ve Başlık Menüsünün Kullanımı**

Bir DVD diski oynatırken uzaktan kumanda üzerindeki **DISC MENU/TITLE MENU** tuşuna basın.

#### **Not**

- Diske bağlı olarak, Disk Menüsü/ Başlık Menüsü çalışmayabilir.
- Uzaktan kumandanın üzerindeki DISC MENU tuşuna basarak da Disk Menüsünü kullanabilirsiniz.
- Başlık Menüsü sadece diskte en az iki başlık var ise görüntülenir.

# **Oynatımı Tekrarlama**

Mevcut parçayı, bölümü, başlığı, seçilmiş bir bölgeyi (A-B) ya da diskin tamamını tekrarlayabilirsiniz.

#### **Bir DVD/VCD Oynatırken**

- **1.** Uzaktan kumanda üzerindeki **REPEAT** tuşuna basın. Tekrarlama ekranı görünecektir.
- **2.** Calma modunu değiştirmek için **REPEAT** tuşuna ya da ▲/▼ tuşuna basın. DVD oynatımı bölüm ya da başlık olarak tekrarlar.

- Chapter (Bölüm) : oynayan bölümü tekrar eder.

- Title (Başlık) : oynayan başlığı tekrar eder.
- Off (Kapalı).

#### **A-B Tekrarlama Fonksiyonunun Kullanımı**

- 1. Oynatım esnasında uzaktan kumanda üzerindeki **REPEAT A-B** tuşuna basın.
- 2. Tekrar oynatımın başlamasını istediğiniz noktada **REPEAT A-B** tuşuna basın (A).
- 3. Tekrar oynatımın durmasını istediğiniz noktada **REPEAT A-B** tuşuna basın (B).
- **3.** Normal oynatıma geri dönmek için, ekran Tekrar (Repeat) mesajını görüntüleyene kadar **REPEAT A-B** düğmesine basın: Kapalı (Off).

#### **Not**

- TEKRAR A-B (REPEAT A-B) düğmesi (A) noktasını belirledikten hemen sonra (B) noktasını belirlemenize imkan sağlar.

- Diske başlı olarak, Tekrarlama fonksiyonu çalışmayabilir.

# **Oynatımı Yavaşlatma**

Bu özellik, spor, dans, çalınan müzik aletleri gibi içeriğe sahip sahneleri yavaş çekimde tekrar oynatmanıza izin verir. Böylece, bunları daha yakından izleyerek üzerinde çalışma yapabilirsiniz.

#### **Bir DVD Oynatırken**

- **1.** Oynatım esnasında, **PAUSE (**∏∏**)** tuşuna basın.
- **2.** PAUSE modunda iken normal oynatım hızının 1/2, 1/4, 1/8 ve 1/16'si olarak seçim yapmak için **SEARCH (**k/K**)** tuşuna basın ve basılı tutun.

# İleri fonksiyonlar

# **Görüntü Oranının Ayarlanması (EZ View)**

### **Görüntü Oranını Kullanarak Oynatma (DVD)**

- **1.** Oynatım esnasında uzaktan kumanda üzerindeki **EZ VIEW** tuşuna basın.
- **2.** Ekran boyutunu seçmek için **EZ VIEW** veya π/† düğmelerine basın. **EZ VIEW** ya da π/† düğmelerine her basışınızda ekran boyutu değişir. Ekran boyutları grafikleri ve boyutların değiştiği dizi listeleri için sonraki sütuna bakınız.
- **3.** EZ Görünümü'nden (EZ View) çıkmak için **EXIT** düğmesine basın.

### **16:9 TV Kullanıyorsanız**

- **16:9 formatındaki diskler için**
- WIDE SCREEN
- SCREEN FIT
- ZOOM FIT

### **4:3 formatındaki diskler için**

- Normal Wide - SCREEN FIT
- ZOOM FIT
- Vertical Fit

### **Not**

Diskin tipine bağlı olarak, bu işlev farklı şekilde çalışabilir.

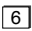

- 4:3 Letter Box - 4:3 Pan Scan - SCREEN FIT - ZOOM FIT

#### **4:3 formatındaki diskler için**

**4:3 TV Kullanıyorsanız 16:9 formatındaki diskler için**

- Normal Screen
- SCREEN FIT
- ZOOM FIT

# **Ses Için Dil Seçimi**

AUDIO (SES) tuşu ile istediğiniz ses dilini hızlı ve kolay bir şekilde seçebilirsiniz.

#### **AUDIO Tuşunun Kullanımı (DVD/VCD/MPEG4)**

- **1.** Oynatım esnasında, AUDIO tuşuna basın. AUDIO ya da ▲/▼ düğmesine basarak seslendirme dilini değiştirin.
	- Her bir dil kısaltmalarla ifade edilir.
- **2. AUDIO** ikonunu için, **EXIT** tuşuna basın.

#### **Not**

- Bu fonksiyon diske kodlanmış ses dili seçeneklerine bağlıdır ve çalışmayabilir.
- Bir DVD disk maksimum 8 adet dil seçeneği içerir.

# **Altyazı Için Dil Seçimi**

SUBTITLE (ALTYAZI) tuşu ile istediğiniz altyazı dilini hızlı ve kolay bir şekilde seçebilirsiniz.

#### **SUBTITLE Tuşunun Kullanımı (DVD/MPEG4)**

- **1.** Oynatım esnasında, **SUBTITLE** tuşuna basın.
- **2.** Dili değiştirmek için SUBTITLE ya da **Δ/▼** düğmesine basın. SUBTITLE ya da **Δ/▼** düğmelerine her basışınızda dil değişir.
- **3. SUBTITLE** ikonunu silmek için, **EXIT** tuşuna basın.

### **Not**

- Altyazı dilleri kısaltmalarla gösterimektedir.
- DVD'lere bağlı olarak, istediğiniz altyazıyı Disk Menüsünde değiştirebilirsiniz. DISC MENU tuşuna basınız.
- Bu fonksiyon diske kodlanmış altyazı seçeneklerine bağlıdır ve çalışmayabilir.
- Bir DVD disk maksimum 32 adet altyazı dili seçeneği içerir.

# **Kamera Açısının Değiştirilmesi**

DVD, belirli bir sahne için çoklu açı içeriyorsa, ANGLE (AÇI) fonksiyonunu kullanabilirsiniz.

#### **ANGLE Tuşunun Kullanımı (DVD)**

Eğer disk çoklu kamera açısı içeriyorsa, ekranda ANGLE görüntülenecektir.

- **1.** Oynatım esnasında uzaktan kumanda üzerindeki **TOOLS** tuşuna basın.
- **2.**  $\mathbb{E}_d$ 'ı secmek için *▲*/▼ tuşlarına basın. İstediğiniz açıyı seçmek için ◀/► düðmelerine veya uzaktan kumandadaki numara tuşlarýna basýn.

# **Işaretleme Fonksiyonunun Kullanımı**

Bu özellik DVD ya da VCD'nin (Menu Off modunda) bölümlerini işaretlemenize izin verir. Böylece onları daha sonraki bir zamanda kolaylıkla bulabilirsiniz.

#### **Işaretleme (Bookmark) Fonksiyonunun Kullanımı (DVD/VCD)**

- **1.** Oynatım esnasında uzaktan kumanda üzerindeki **MARKER** tuşuna basın.
- **2.** Isaretlemek istediğiniz sahneye eriştiğinizde, ▲/▼ veya ◀/► tuşlarına basın, ardından MARKER tuşuna basın. Bir seferde 12 sahne isaretlenebilir.

#### **Not**

- Diske bağlı olarak, Işaretleme (Bookmark) fonksiyonu çalığmayabilir.

#### **Işaretlenmiğ Bir Sahnenin Çağrılması**

- **1.** Oynatım esnasında uzaktan kumanda üzerindeki **MARKER** tuşuna basın.
- **2. Isaretlenmis bir sahneyi seçmek için ▲/▼ veya ◀/► tuşuna basın.**
- **3. PLAY** tuşuna ( $\blacktriangleright$ ) basarak işaretlenmiş sahneye geçiş yapın.

#### **Bir Işaretin Silinmesi**

- **1.** Oynatım esnasında uzaktan kumanda üzerindeki **MARKER** tuşuna basın.
- **2. A/V** veya ◀/► tuşlarına basarak silmek istediğiniz işaret numarasını seçin.
- **3.** Işaret numarasını silmek için **ENTER** tuşuna basın.

### **Zoom Fonksiyonunun Kullanımı**

#### **Zoom Fonksiyonunun Kullanımı (DVD/VCD)**

- **1.** Play ya da Pause modunda iken, uzakta kumanda üzerindeki **TOOLS** veya **ZOOM** tuşuna basın.
- **2. A/** $\Psi$  tuslarına basarak  $\Box$ 'ı seçin, **ENTER** düğmesine basarak X1,X2,X3,X4, sırasında zoom islemi yapa bilirsiniz.

# **MP3/WMA/ JPEG/ MPEG4/CD Audio Için Klip Menüsü**

MP3/WMA/JPEG/MPEG4 diskleri aşağıda gösterildiği gibi klasörlerde organize edilmiş şarkılar ve/veya resimler içerir. Bilgisayarınızda farklı klasörlere dosya yerleştirme işlemiyle aynıdır.

Bu klasörlere ve içlerinde bulunan dosyalara erişmek üzere aşağıdaki adımları takip edin:

- **1.** Disk tepsisini açın. Tepsiye bir disk yerleştirin.
- **2.** Disk tepsisini kapatın. Tepsi kapanır ve Ana Klasör Menüsü (Parent Folder Menu) ekranı görüntülenir (üst ekran görüntüsü.) Ana klasörler aynı tarz içeriğe sahip tüm Eşdüzey (Peer) klasörleri içerir: müzik, video, resim, vs.

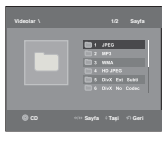

**3.** İstediğiniz Ana (Parent) klasörü seçmek için ◀/► düğmelerine ve ardından **ENTER** düğmesine basın. Eşdüzey (Peer) klasörleri görüntüleyen bir ekran görüntülenir. Eşdüzey (Peer) klasörler, Ana (Parent) klasörler içerisinde bulunan aynı tarz içeriğe (video, müzik, resim, vs.) sahip tüm klasörleri içerirler.

# **Klasör Seçimi**

Klasörler sadece Stop modunda iken seçilebilir.

**- Ana Klasörü Seçmek**

Ana klasöre gitmek için **RETURN** tuşuna basın. ya da A/▼tuşlarına basarak ".." seçin ve ana klasöre gitmek için **ENTER** tuşuna basın.

**- Eş Klasörü Seçmek**

Istediğiniz klasörü seçmek için π/† tuşlarına basın ardından **ENTER** tuşuna basın.

**- Alt Klasörü Seçmek**

Istediğiniz klasörü seçmek için π/† tuşlarına basın ardından **ENTER** tuşuna basın.

# **MP3/WMA/CD Audio Çalma**

- **1.** Disk tepsisini açın. Tepsiye bir disk yerleştirin. Disk tepsisini kapatın.
- **2.**  $\blacktriangleleft$ **/**  $\blacktriangleright$  tuğlarına basarak Müzik Menüsü'nü'ı seçin, ardından **ENTER** düğmesine basın. **A/**▼ tuslarına basarak bir þarkı dosyası seçin, ardından ENTER. A/▼ tuşlarına basarak şarkı dosyasını çalmaya başlamak için **ENTER** düğmesine basın.

#### **Tekrar/Rastgele Çalma**

Çalma modunu değiştirmek için **REPEAT** tuşuna basın. 4 mod vardır; **Off, Track, Folder** ve **Random. 1** - Off (<del>∷</del>): Normal çalma

- Track ( **<sup>1</sup>** ): Mevcut ğarkı dosyasını tekrar eder. **1**
- Folder ( ): Mevcut klasör içindeki aynı dosya uzantısına sahip ğarkı dosyalarını terkrar eder.
- Random ( **<sup>1</sup>** ): Aynı dosya uzantısına sahip ğarkı dosyaları rastgele bir düzende çalınır.

Normal çalma işlemine devam etmek için ekran Tekrar (Repeat) mesajını görüntüleyene kadar **REPEAT** düğmesine basın: Kapalı (Off).

#### **CD-R MP3/WMA Dosyası**

**CD-R üzerine MP3 veya WMA dosyaları kaydettiğiniz zaman, lütfen ağağıda yazılanları dikkate alınız. - MP3 veya WMA dosyalarınız, ISO 9660 veya JOLIET formatlı olmalıdır.**

 ISO 9660 formatı ve Joliet MP3 veya WMA dosyaları, Microsoft'un DOS ve Window'su ve Apple'ın Mac'ı ile uyumludur. Bu, en çok kullanılan formattır.

**- MP3 veya WMA dosyalarınıza isim verirken, 8 karakteri ağmayın ve dosya uzantısı olarak ".mp3, .wma" yazın.**

 Genel isim formatı : Isim.mp3. veya Isim.wma. Ismi yazdığınız zaman; 8 veya daha az karakter kullanın, i simde boşluklar bırakmayın ve  $(../.) = +)$  içeren özel karakterler kullanmaktan kaçının.

- **MP3 dosyaları kaydederken, dekompresyon aktarım hızınız en az 128 Kbps olmalıdır.** MP3 dosyaları söz konusu olduğunda ses kalitesi; seçtiğiniz kompresyon/dekompresyon oranına bağlıdır. Ses CD'si için, analog/dijital örnekleme yani MP3 formatına dönüğtürme hızı gerekir. Bu hız en az 128 Kbps'dir ve 160 Kbps'ye dek çıkar. Ancak, 192 Kbps veya daha yüksek hızların seçilmesi, nadiren daha iyi bir ses kalitesi verir. Öte yandan, dekom presyon hızları 128 Kbps'nin altında olan dosyalar ise düzgün şekilde çalınamaz.
- **WMA dosyaları kaydettiğinizde, dekompresyon aktarım hızı en az 64Kbps olmalıdır.** WMA dosyaları söz konusu olduğunda ses kalitesi; seçtiğiniz kompresyon/dekompresyon oranına bağlıdır. Ses CD'si için, analog/dijital örnekleme yani WMA formatına dönüğtürme hızı gerekir. Bu hız en az 64Kbps'dir ve-192Kbps'ye dek çıkar. Ancak, dekompresyon hızları 192 Kbps'nin üzerinde veya 64 Kbps'nin altında olan dosyalar düzgün şekilde çalınamaz. La velocidad de muestreo que puede admitirse para archivos WMA es >30 Khz.
- **Kopya korumalı MP3 dosyalarını kaydetmeye çalığmayın.**

 "Güvence altına alınmığ" bazı dosyalar, yasa dığıkopyalamayı önlemek için şifrelenmiş ve kod korumalı durumdadır. Bu dosyalar ğunlardır: Windows MediaTM (Microsoft'un kayıtlı markası) ve SDMITM (SDMI'ya ait kayıtlı marka). Bu tip dosyaları kopyalayamazsınız.

**- Önemli:** 

 Yukarıdaki öneriler, DVD oynatıcının MP3 kayıtlarını çalacağının garantisi veya ses kalitesinin güvencesi olarak düğünülemez. Bilinmelidir ki, CD-R üzerine MP3 dosyası kaydetmek için kullanılan bazı teknoloji ve yöntemler, bu dosyaların DVD oynatıcınızda en iyi şekilde çalınmasını engeller (bazı durumlarda azalmığ ses kalitesi ve bazen de oynatıcının dosyaları okuyamaması gibi).

- Bu ünite, disk bağına en çok 500 dosya ve 500 klasör-çal abilir.

# **MPEG4 Oynatım**

#### **MPEG4 Oynatım Fonksiyonu**

AVI dosyaları hem ses hem de görüntü verisini içerirler.Sadece ".avi" uzantısına sahip AVI formatındaki dosyalar oynatılabilir.

- **1.** AVI dosyaları hem ses hem de görüntü verisini içerirler. Sadece ".avi" uzantısına sahip AVI formatındaki dosyalar oynatılabilir.
- **2.**  $\blacktriangleleft$ /  $\blacktriangleright$  tuğlarına basarak Video Menüsü'nü'ı seçin, ardından **ENTER** düğmesine basın. **A/** $\Psi$  tuğlarına basarak bir avi dosyası (DivX/XviD) seçin, ardından **ENTER** düğmesine basın. Basin  $\blacktriangle/\blacktriangledown$ , ardından **ENTER** düğmesine basın.

#### **Oynatımı Tekrarlama ve Tekrarlama A-B**

- **1.** Oynatım modunu değiştirmek için **REPEAT** düğmesine basın, ardından **REPEAT** Veya π/† düğmesine basın. 3 mod vardır: **Off** (Kapalı), **Folder** (Klasör) ve **Title** (Başlık)
	- Folder (Klasör): Mevcut klasör içindeki aynı uzantıya sahip AVI dosyalarını tekrarlar.
	- Title (Başlık): Çalan bağlığı tekrarlar.

 **A-B** düğmesine basın: Kapalı (Off).

- **2.** Oynatım esnasında uzaktan kumanda üzerindeki **REPEAT A-B** tuşuna basın.
- **3.** Tekrar oynatımın başlamasını istediğiniz noktada **REPEAT A-B** tuşuna basın (A)
- **4.** Tekrar oynatımın durmasını istediğiniz noktada **REPEAT A-B** tuşuna basın (B). - Normal oynatıma geri dönmek için, ekran Tekrar (Repeat) mesajını görüntüleyene kadar **REPEAT**

#### **Not**

- TEKRAR A-B (REPEAT A-B) düğmesi (A) noktasını belirledikten hemen sonra (B) noktasını belirle menize imkan sağlar.

#### **MPEG4 Fonksiyonun Tanımı**

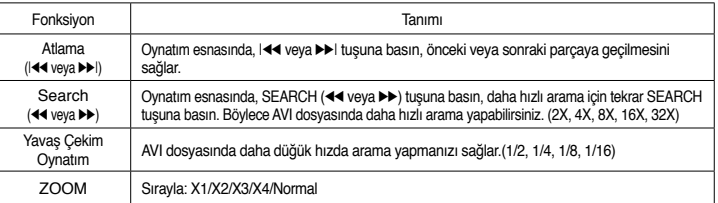

- Bu fonksiyonlar MPEG4 dosyasına bağlı olarak çalığmayabilir.

#### **CD-R AVI Dosyası**

Bu cihaz AVI dosya formatında, ağağıda belirtilen video sıkığtırma formatlarını oynatabilir:

- DivX 3.11 içeriği
- DivX 4 içeriği ("MPEG4 Simple Profile" tabanlı)
- DivX 5 içeriği (MPEG4 basit profil artı çift yönlü kareler gibi ilave özellikler. Qpel ve GMC de desteklenir.)
- XviD MPEG-4 uyumlu içerikler.

#### **DVD-RW & DVD+R**

DivX dosyasını destekleyen format:

- Basit DivX formatı DivX3.11 / 4.12/ 5.x
- Xvid (MPEG-4 uyumlu video codec) ve DivX Pro - Dosya formatı : \*.avi, \*.div, \*.divx.

Bu cihaz ağağıdaki maksimum değerlere kadar tüm çözünürlükleri destekler.

#### DivX5

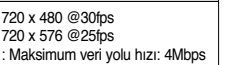

DivX dosyasının oynatılması sırasında görünülenebilecek olası uyarımesajları şöyledir :

**1.** Yetki Yok

- Yanlış kayıt kodu oluşturulmuş dosya.

- **2.** Desteklenmeyen Codec
	- Belirli Codec Tipleri, (örn. MP4, AFS ve diğer özel codec'ler) sahibi olan dosyalar bu oynatıcı tarafindan desteklenmez.
- **3.** Desteklenmeyen Çözünürlük
	- oynatıcı özelliklerinin üzerindeki çözünürlüklere sahip dosyalar desteklenmez.

#### **Not**

- DVD-C510/C550/C550K modeli tarafından desteklenen çözünürlük: maksimum 720 x 480 @30 kare/ 720 x 576 @25 kare. (kare: frame (çerçeve))
- Bu cihaz "ISO9660 format"ına göre MPEG 4'de yazılmış olan CD-R/RW'leri destekler.

# **USB Host özelliği ile Medya Dosyalarının Oynatılması (Sadece DVD-C550/DVD-C550K)**

Depolama cihazını DVD çaların USB bağlantı noktasına bağlayarak MP3 çalar, USB belleği veya dijital fotoğraf makinesine kaydedilen resimler, videolar ve melodiler gibi medya dosyalarının yüksek ses kalitesiyle keyfini çıkarabilirsiniz.

#### **USB HOST özelliğinin kullanılması**

- **1.** USB cihazını birimin önündeki USB bağlantı noktasına takın.
- 2. USB Menüsü (USB Menu) ekranı görüntülenir. ◀/▶ tuğlarına basarak Menüsü'nü'ı seçin, ardından **ENTER** düğmesine basın.
- **3.** USB içinde bir dosya seçmek için π/† düğmelerine basın. Dosyayı açmak için **ENTER** düğmesine basın.

#### **Not**

- Uzaktan kumanda üzerindeki USB düğmesine her basıldığında, USB aygıtı seçimi için bir çerçeve görünür.
- Görüntü ekranında **"USB"** görünür.
- Dosya boyutuna ve klip süresine bağlı olarak yükleme USB'de yükleme CD veya DVD kullanmaktadan daha uzun sürer.
- USB MENU (USB Menüsü) ekranı televizyon ekranında görünür ve kaydedilen dosya oynatılır.
- Cihazın içinde bir disk varsa, DVD tuşuna basılığında oynatıcı USB menüsünden çıkar ve diski yükler.

#### **Güvenli USB Çıkarma.**

- **1.** Disk moduna ya da ana ekrana dönmek üzere DVD düğmesine basın.
- **2.** STOP (■) (Durdur) düğmesine basın.
- **3.** USB Kablosunu Çıkarın.

#### **İleri/Geri Atlama**

Oynatma sırasında ( $|\blacktriangleleft|$ ) düğmesine basın.

- Birden fazla dosva varsa,  $\blacktriangleright$ I düğmeve bastığınızda bir sonraki dosva seçilir.
- Birden fazla dosya varsa,  $\blacktriangleleft$  düğmesine bastığınızda bir önceki dosya seçilir.

#### **Hızlı oynatma**

Diski daha yüksek bir hızda oynatmak için oynatma sırasında ( $\blacktriangleleft$ ) düğmesine basın. • Düğmelere her bastığınızda, oynatma hızı aşağıdaki şekilde artacaktır: 2X ➞ 4X ➞ 8X ➞ 16X ➞ 32X.

#### **Uyumlu Cihazlar**

- 1. USB Yığın Bellek v1.0'i destekleyen USB cihazları.(Ek sürücü yüklemesi olmadan Windows'ta (2000 veya üzeri) kaldırılabilir disk olarak çalışan USB cihazları.)
- 2. MP3 Çalar: HDD ve flash tipi MP3 çalar.
- 3. Dijital fotoğraf makinesi: USB Yığın Bellek v1.0'i destekleyen cihazlar.
- Ek sürücü yüklemesi olmadan Windows'ta (2000 veya üzeri) kaldırılabilir disk olarak çalışan cihazlar. 4. USB Flash Sürücü: USB2.0 veya USB1.1'i destekleyen cihazlar.
- USB1.1 cihazı bağladığınızda farklı bir oynatma kalitesiyle karşılaşabilirsiniz.
- 5. USB kartı Okuyucu: Tek yuvalı USB kartı okuyucu ve Çok yuvalı USB kartı okuyucu)
- Üreticiye bağlıdır. USB kartı okuyucu desteklenmiyor olabilir. • Çoklu kart okuyucuya birden çok bellek cihazı yüklerseniz sorunlarla karşılaşabilirsiniz.
- 6. USB uzatma kablosu kullanırsanız, USB cihazı tanınmayabilir.
- CBI (Control/Bulk/Interrupt) desteklenmemektedir.
- PTP protokolü kullanan veya bilgisayara bağlandığında ek program kurulumu gerektiren Dijital Kameralar desteklenmemektedir.
- NTFS dosya sistemi kullanan cihazlar desteklenmemektedir. (Yalnızca FAT 16/32 (Dosya Ayırma Tablosu 16/32) dosya sistemi desteklenmektedir.)
- Bazı MP3 çalarlar bu ürüne bağlandığında kendi dosya sistemlerinin sektör boyutuna bağlı olarak çalışmayabilir.
- USB HOST (USB SUNUCUSU) fonksiyonu, ortam dosyalarını üreticisine özgü programla aktaran bir ürünün bağlı olması durumunda desteklenmez.
- Janus'un etkin olduğu MTP (Ortam Transfer Protokolü) aygıtlarıyla çalışmaz.
- Bu ürünün USB sunucusu fonksiyonu tüm USB aygıtlarını desteklememektedir.

## **CD Dönüştürme (Ripping) (Sadece DVD-C550/DVD-C550K)**

Bu özellik, ses dosyalarını diskten USB aygıtına MP3 formatında kopyalamanızı sağlar.

Disk tepsisini açın. Disk tepsisine bir Ses CD'si (CD-DA) yerleştirin ve tepsiyi kapatın. USB aygıtını oynatıcının önündeki USB sunucusuna takın. DVD düğmesine basın.

- **1.** Cihaz durma modundayken Dönüştürme ekranını görüntülemek için **TOOLS** tuşuna basın..
- **2.** Press the **π/τ** buttons to select the desired files, ardından **ENTER** (GİRİS) düğmesine basarak kopyalanacak tüm dosyaları işaretleyin.
	- Kopyalanacak tüm dosyaların seçimini kaldırmak için ENTER (GİRİŞ) düğmesine bir kez daha basın
- 3. Dönüstürme menüsünde BAŞLAT seçeneğini seçmek için ◀ veya ▼ TAG tuşlarına basın. Kopyalama (Ripping) menüsü aşağıdaki düğmeleri içerir:
	- Mode (Fast/Normal)
	- Bitrates (Bit hızları), ENTER (GİRİŞ) tuşuna basarak değiştirebilirsiniz; 128kbps ➞192kbps ➞128kbps...
	- Device selection (Cihaz seçimi), cihazlar arasında geçiş yapmak için ENTER (GİRİŞ) düğmesine basın (maks. 4)
	- Select Unselect (Seç Seçimi Kaldır); Tümünü Seç veya Hiçbirini Seçme arasında geçiş yapmak için ENTER (GİRİŞ) düğmesine basın.
	- Start ripping (Dönüştürmeyi başlat); dönüştürme işlemini başlatmak için ENTER (GİRİŞ) düğmesine basın.

#### **Not**

- Yürütülmekte olan kopyalama işlemini iptal etmek üzere, GİRİŞ (ENTER) düğmesine basın.
- CDDA ekranına geri dönmek için tekrar TOOLS düğmesine basın.
- CD dönüştürme devam ederken cihaz otomatik olarak çalma modundadır.
- Normal hızın 2.6 katı olması nedeniyle.
- Sadece Ses CD'si (CD-DA) diskleri dönüştürülebilir.
- USB düğmesi, Kopyalama (Ripping) menüsünde bulunduğunuz sürede çalışmaz.
- CD içeriğini kopyalama bazı MP3 çalarlar için desteklenmeyebilir.

# **Resim CD'sinin Oynatımı**

#### **1.** Istediğiniz klasörü seçin.

**2.** <sup>π</sup>/† tuğlarına basarak klipler menüsü içinde bir resim dosyası seçin ve ardından **ENTER** düğmesine basın.

#### **Not**

- Klipler menüsüne dönmek için STOP tuşuna basın.
- Bir Kodak Picture CD oynatırken, ünite fotoğrafları doğrudan görüntüler, klip menü yoktur.

#### **Döndürmeı**

- **TOOLS** tuğlarına basarak Rotate (Döndür)'ı seçin, ardından **ENTER** düğmesine basın
- Düğmeye √/® her basıldığında resim saat yönünde 90 derece döner
- π TAG tuşuna her basıldığında, görüntü ayna görünümü verecek şekilde ters çevrilir.
- † TAG tuşuna her basıldığında, görüntü ayna görünümü verecek şekilde sağ tarafa çevrilir.

#### **Zoom**

- **TOOLS** tuğlarına basarak Zoom'ı seçin, ardından **ENTER** düğmesine basın
- **ENTER** düğmesine her basıldığında resim büyür. Zoom modu : X1-X2-X3-X4-X1.

#### **Slayt Gösterim**

- Jpeg dosyas nda PLAY düğmesine basıldığında, tam ekran moduna gider ve slayt gösterisi otomatik olarak başlar.

#### **Not**

- Dosya büyüklüğüne bağlı olarak, her bir resim arasındaki süre ayarlanan aralık süresinden farklı olabilir.
- Eğer herhangi bir tuşa basılmazsa, slayt gös terisi yaklağık 10 saniye içinde bağlayacaktır.

# **Resmetme HD-JPEG için CD banttan çalması**

HDMI connect. Karar değil 720/1080i/1080p, ve HD-JPEG olma olmamalı HD şekili

- **1.** Seçme arzulamadı klasör
- **2.** Basın ▲/▼ düğmeleme bir resim seçmek menü klipslerin içinde törpüleme ve sonra Basın ENTER düğmeleme
- Basın STOP (■) düğmesini menü klipslere geri vermeye zorla. • Bir kodak oynayınca CD betimleme birim fotoyu doğ rudan doğruya gösterme menü kavrama.

#### • **Dönüş**

 **TOOLS** tuğlarına basarak Rotate (Döndür)'ı seçin, ardından **ENTER** düğmesine basın Perde 90 derecelerini döndürmek basın ◀/▶ düğmesi.

#### • **Inşaatçı sandığı resmi.**

Basın  $\overline{A}$  Veya  $\blacktriangleright$  Önceden select düğme veya sonraki resmetme.

• **Slayt gösterisi.**

 Oyuna PLAY (®) Başla. düğme slayt fonksiyonu. Durmaya basma PAUSE (∏∏) düğme slayt fonksiyonu.

#### **Not**

- Bir dosya oylumuna güvenmiyor zamanın tutarı her bir resim set aralığı zamanından farklı olan.
- Imge HD içindeki imgeleri gösterince resim oylumuna güvenmiyor daha küçük oylumda gösterilemez JPEG şekili.
- 720x480 piksel boyutundan büyük JPEG görüntü dosyası görüntülenmesi durumunda "BD Wise" özelliğini "Off" (Kapalı) olarak ayarlamanız önerilir.

#### **MP3 JPEG banttan çalması**

Sen bir arka planla müziği kullanan JPEG oynayabilirsin.

- **1.** Basin ▲/▼ düğmeleme Bir MP3 secmek düğmeler menü klipslerin içinde törpüleme ve sonra basin enter düğ meleme. Menü ekranına geri dönmek üzere, **RETURN** ya da **MENU** düğmelerine basın.
- **2.** √/® tuğlarına basarak Fotoğraf Menüsü'nü'ı seçin, ardından **ENTER** düğmesine basın.
- Basin A/ $\Psi$  düğmeleme bir JPEG secmek menü klipslerin içinde törpüleme ve sonra basin enter düğmeleme. **3.** Basın stop sen banttan çalmayı durdurmak isteyince düğmeleme.

#### **Not**

MP3 ve JPEG dosyaları aynı disk üzerinde olmalıdır.

#### **CD-R JPEG Diskler**

- Sadece ".jpg" ve ".JPG" uzantılı dosyalar oynatılabilir.
- Disk sonlandırılmamığsa, çalmaya başlamak daha fazla vakit alacaktır; kaydedilen dosyaların tümü çalınamayabilir.
- Yalnızca ISO 9660 ya da Joliet formatındaki JPEG dosyalı CD-R diskler oynatılabilir.
- JPEG dosyasının adı 8 karakterden uzun olmamalıdır ve boşluk veya özel karakterler içermemelidir (. / = +).
- Yalnızca, ardığık yazılmığ çok-oturumlu bir disk çalınabilir. Çok oturumlu bir diskte boş bir bölüm varsa, disk sadece boş bölüme dek çalınabilir.
- Tek bir CD üzerine en fazla 500 resim kaydedilebilir.
- Kodak Picture CD'ler tavsiye edilir.
- Bir Kodak Picture CD'si oynatıldığında, sadece resim klasöründeki JPEG dosyalar gösterilebilir.
- Kodak Picture CD: Resim klasöründeki JPEG dosyalar otomatik olarak gösterilmeye başlayabilir.
- Konica Picture CD: Resim dosyası görmek için, klipler mönüsünde JPEG dosyalarını seçiniz.
- Fuji Picture CD: Resim dosyası görmek için, klipler mönüsünde JPEG dosyalarını seçiniz.
- QSS Picture CD: Ünite, QSS Picture CD oynatamayabilir.
- Bir diskteki dosyaların sayısı 500'in üzerindeyse, yalnızca 500 JPEG dosyası gösterilebilir.
- Bir diskteki klasörlerin sayısı 500'ün üzerindeyse, yalnızca 500 klasördeki JPEG dosyaları gösterilebilir.

# Karaoke İşlevleri (Sadece DVD-C550K)

## **Karaoke İşlevleri**

#### **İşlem Sırası**

- **1.** Karışık Ses Çıkışı terminallerini TV veya Amplifikatöre bağlayın.
- **2.** Mikrofonu Mic jakına bağlayın. MIC bağlandığında karaoke işlevleri kullanılabilir.

#### **Tuş Kontrolü ve Mikrofonvolym**

- **1.** İstediğiniz şarkıları içeren bir Karaoke Diski oynatın.
	- **KARAOKE (**†**)**, ardından π/† tuşuna tuğlarına basarak **VOL (Ses)** Veya **KEY (Anahtar)**.
- **2.** √/® tuğlarına basarak istediğiniz maddeyi seçin.

#### **Not**

- Karaoke özelliğini kullanırken bir geri besleme (tiz veya bas) duyarsanız, mikrofonu hoparlörlerden uzaklaştırın veya mikrofonun ya da hoparlörün sesini azaltın.
- MP3, WMA, DTS ve LPCM disk çalarken karaoke işlevleri çalışmaz.
- MIC bağlıyken, Dijital Çıkış çalışmaz.
- MIC ses çıkışları sadece Analog Ses Çıkışından alınır.
- MIC ön paneldeki MIC jakına bağlanmışsa, 5.1CH ses çıkışı otomatik olarak 2 CH ses çıkışı olacak ve MIC çıkarılmadıkça bu durum değişmeyecektir.

# Ayar menüsünü değiştirmek

# **Ayar Menüsünün Kullanımı**

Ayar Menüsü, çeğitli diller seçerek, ebeveyn seviyesi ayarlayarak ve hatta oynatıcınızı evinizdeki televizyonun ekran tipine (formatına) göre ayarlayarak, DVD oynatıcıyı kişiselleştirmenize olanak tanır.

- **1.** Ünite Stop modunda iken uzaktan kumandanızdaki **MENU** tuşuna basın. √/® tuğlarına basarak **AYARLAR**'ı seçin, ardından **ENTER** düğmesine basın.
- **2. A/V** tuğlarına basarak Setup'ı seçin, ardından ▶ tuşuna ya da **ENTER** düğmesine basın.
- **3.** A/ $\Psi$  tuğlarına basarak farklı özelliklere erişebilirsiniz ► tuşuna ya da **ENTER** düğmesine basarak alt özelliklere erişebilirsiniz.
- **4.** Ayarlama işleminden sonra Ayar ekranını yok etmek için tekrar **RETURN** tuşuna basın.

# **Ekran Seçeneklerinin Ayarlanması**

Ekran seçenekleri oynatıcınızın çeğitli video fonksiyonlarını ayarlamanıza olanak tanır.

- **1.** Ünite Stop modunda iken uzaktan kumandanızdaki **MENU** tuşuna basın. √/® tuğlarına basarak **AYARLAR**'ı seçin, ardından **ENTER** düğmesine basın.
- **2.** π/† tuğlarına basarak **EKRAN**'ı seçin, ardından ® tuşuna ya da **ENTER** düğmesine basın.
- **3. A/** $\Psi$  tuğlarına basarak istediğiniz maddeyi seçin, ardından ▶ tuşuna ya da **ENTER** düğmesine basın.

 $10$ 

#### **BD Wise Özelliğinin Ayarlanması**

Oynatıcı "BD Wise" özelliğini destekleyen bir SAMSUNG TV'ye bağlandığında, "BD Wise" fonksiyonunu "On" (Açık) olarak ayarlayarak en iyi hale getirilmiş görüntü kalitesinin keyfini çıkarabilirsiniz.

- **1.** Ünite Stop modunda iken uzaktan kumandanızdaki **MENU** tuşuna basın. √/® tuğlarına basarak **AYARLAR**'ı seçin, ardından **ENTER** düğmesine basın.
- **2.** π/† tuğlarına basarak **EKRAN**'ı seçin, ardından ® tuşuna ya da **ENTER** düğmesine basın.
- **3.** π/† tuğlarına basarak **BD WISE**'ı seçin, ardından ® tuşuna ya da **ENTER** düğmesine basın.
	- $\triangle$ / ▼ tuğlarına basarak AÇIK/KAPALI<sup>'</sup>ı seçin, ardından ENTER düğmesine basın.

#### **Not**

- **Bu seçenek yalnızca, TV BD Wise özelliğini destekliyorsa değiştirilebilir.**
- **TV'nizin progresif taramayı destekleyip desteklemedigini öğrenmek için TV'nizin Kullanma Kılavuzuna bakınız. Progresif tarama destekleniyorsa; TV Kullanım Kılavuzu içinde, TV'nizin menü sistemindeki progresif tarama ayarları kısmına bakınız.**
- **Eğer Video çıkışı yanlış ayarlandıysa, ekran bloke olabilir.**
- **HDMI çıkış için olan çözünürlükler, bağlı olan TV veya projektörle ilgilidir. Detaylar için TV veya projektörün Kullanma Kılavuzuna başvurunuz.**
- **Oynatım sırasında çözünürlük değiştirilirse normal görüntünün ekrana gelmesi birkaç saniye sürebilir.**
- **HDMI çıkış çözünürlüğünü 720p, 1080p ya da 1080i olarak ayarlarsanız, HDMI çıkış daha iyi bir görüntü kalitesi sağlar.**
- **720x480 piksel boyutundan büyük JPEG görüntü dosyası görüntülenmesi durumunda "BD Wise" özelliğini "Off" (Kapalı) olarak ayarlamanız önerilir.**

# **Ses Seçeneklerinin Ayarlanması**

Ses seçenekleri, kullanmakta olduğunuz ses sistemine bağlı olarak ses aygıtlarını ayarlamanıza veses durumuyla ilgili ayarlamalar yapmanıza olanak tanır

- **1.** Ünite Stop modunda iken uzaktan kumandanızdaki **MENU** tuşuna basın. √/® tuğlarına basarak **AYARLAR**'ı seçin, ardından **ENTER** düğmesine basın.
- **2.** π/† tuğlarına basarak **SES**'ı seçin, ardından ® tuşuna ya da **ENTER** düğmesine basın.
- **3. A/** $\Psi$  tuğlarına basarak istediğiniz maddeyi seçin, ardından ▶ tuşuna ya da **ENTER** düğmesine basın.

#### **Surround Ses Hoparlör Ayarları (Sadece DVD-C550K)**

- **1.** Ünite Stop modunda iken uzaktan kumandanızdaki **MENU** tuşuna basın. √/® tuğlarına basarak **AYARLAR**'ı seçin, ardından **ENTER** düğmesine basın.
- **2.** π/† tuğlarına basarak **SES**'ı seçin, ardından ® tuşuna ya da **ENTER** düğmesine basın.
- **3.** π/† tuğlarına basarak **HOPARLÖR AYARI**'ı seçin, ardından ® tuşuna ya da **ENTER** düğmesine basın.
- **4.** İstenen öğeyi seçmek için Δ/ $\Psi$ /◀/► tuşlarına basın, ardından hoparlörü ayarlamak i<sub>i</sub>in **ENTER** tuşuna basın.

Varsayılan ayarlar: ÖN Sol,Sağ (Küçük), ORTA (Küçük), SURROUND (Küçük). Bağlanacak hoparlörlerin büyüklüğünü seçin.

- ❶ Front (L,R) (Ön (Ön Sol,Ön Sağ))
	- Large (Büyük)
	- Small (Küçük)
- ❷ Center (Orta)
	- None (Hiçbiri)
- Large (Büyük)
- Small (Küçük)
- ❸ Surround (SL, SR) ((S Sol, S Sağ)
	- None (Hiçbiri)
	- Large (Rear/Side) (Büyük (Arka/Yan))
	- Small (Rear/Side) (Küçük (Arka/Yan))

#### **Ayar Testi**

Test çıkış sinyalleri, Ön Hoparlörden (Sol) başlayarak saat yönünde gelir. Kanal Dengesi'ni ayarlamanız hoparlör çıkışlarının odaya eşit dağılmasını sağlar.

ÖN (SOL) → ORTA → SUBWOOFER → ÖN (SAĞ) → SURROUND (SAĞ) → SURROUND (SOL)

#### **Not**

- Bit akışı seçiminde MPEG Ses içeren bir disk çalarken, AV Alıcısına bağlı olarak koaksiyel kablodan ses çıkışı alınamayabilir.
- DTS ses diski çaldığınızda analog ses çıkışı yoktur.
- PCM Ağağı Örnekleme "Off" durumunda olsa bile,
	- Bazı diskler, dijital çıkığlardan yalnızca indirgenmiş ses çıkığı vereceklerdir.

#### **HDMI**

- **Eğer TV'niz sıkığtırılmığ çoklu kanal formatlarıyla (Dolby Digital, DTS, MPEG) uyumlu değilse, Dijital Ses'i PCM'e ayarlamanız gerekmektedir.**
- **Eğer TV'niz 48kHz üstü LPCM örnekleme hızlarıyla uyumlu değilse, PCM Ağağı Örneklemeyi "Açık-On" olarak ayarlamanız gerekmektedir.**

Dolby Laboratuarları'ndan alınan lisans altında üretilmiğtir. "Dolby" ve çift D simgesi, Dolby Laboratuarları'nın ticari markasıdır.

"DTS" ve "DTS Digital Out" ise, Digital Theater Systems'in ticari markasıdır.

# **Sistem Seçenekleri Kurulumu**

- **1.** Ünite Stop modunda iken uzaktan kumandanızdaki **MENU** tuşuna basın. √/® tuğlarına basarak **AYARLAR**'ı seçin, ardından **ENTER** düğmesine basın.
- **2.** π/† tuğlarına basarak **SISTEM**'ı seçin, ardından ® tuşuna ya da **ENTER** düğmesine basın.
- **3. A/** $\Psi$  tuğlarına basarak istediğiniz maddevi seçin, ardından ► tuşuna ya da **ENTER** düğmesine basın.

#### **Anynet+(HDMI-CEC) Özelliğinin Ayarlanması**

Anynet+ DVD C510/C550/C550K'yi bir televizyona HDMI Kablosu ile bağladığınızda, cihazınızı Samsung televizyonunuzun uzaktan kumandasıyla kullanmanızı sağlayan bir kolaylık işlevidir. Bu sadece Anynet+ özelliğini destekleyen SAMSUNG televizyonlarda geçerlidir.)

Anynet+(HDMI-CEC) seçenekleri oynatıcını HDMI işlevi ayarlamanızı sağlar. DVD C510/C550/C550K'yi Anynet+ özelliğini destekleyen bir Samsung televizyona bağlarken On (Açık) öğesini seçin.

- **1.** Ünite Stop modunda iken uzaktan kumandanızdaki **MENU** tuşuna basın. √/® tuğlarına basarak **AYARLAR**'ı seçin, ardından **ENTER** düğmesine basın.
- **2.** π/† tuğlarına basarak **SISTEM**'ı seçin, ardından ® tuşuna ya da **ENTER** düğmesine basın.
- **3.** π/† tuğlarına basarak **ANYNET+(HDMI-CEC)**'ı seçin, ardından ® tuşuna ya da **ENTER** düğmesine basın.
- **4.** DVD Kaydedicinizdeki Anynet+(HDMI-CEC) öğesini "On" (Açık) olarak ayarlayın, sonra **ENTER (Giriş)** düğmesine basın.
- **5.** Televizyonunuzda Anynet+ işlevini ayarlayın. (Daha fazla bilgi için televizyonunuzun kullanma kılavuzuna bakın.)
	- Uzaktan kumandadaki Anynet+ düğmesine bastığınızda alttaki OSD belirir.

#### **Not**

- Televizyon seyrederken cihazın **PLAY (Oynat)** düğmesine bastığınızda, televizyon ekranı oynatma ekranına döner.
- Televizyon kapalıyken bir DVD oynattığınızda, televizyon aìılır.
- Televizyonu kapatırsanız, DVD Oynatıcı da otomatik olarak kapanır.
- DVD oynatırken HDMI'yi televizyonda başka bir kaynağa (Kompozit, Ek cihaz, ...vs) çevirirseniz, DVD Oynatıcı oynatmayı durdurur, ancak DVD Oynatıcı, DVD diskinin desteklediği dolaşıma bağlı olarak DVD diskini oynatmaya devam edebilir.

# **Dil Seçeneklerinin Ayarlanması**

Oynatıcı menüsü, disk menüsü, ses ve altyazı dilini sonraki kullanımlar için ayarladıysanız, her film izleyişinizde bunlar otomatik olarak gelecektir..

- **1.** Ünite Stop modunda iken uzaktan kumandanızdaki **MENU** tuşuna basın. √/® tuğlarına basarak **AYARLAR**'ı seçin, ardından **ENTER** düğmesine basın.
- **2. A/** $\Psi$  tuğlarına basarak **DIL'**ı seçin, ardından ▶ tuşuna ya da **ENTER** düğmesine basın.
- **3.** π/† tuğlarına basarak-istediğiniz dili seçin, ardından ® tuşuna ya da **ENTER** düğmesine basın.

#### **Not**

- Dil seçilecek ve ekran Dil Ayar Menüsüne geri dönecektir.
- Ayar menüsünü ekrandan kaldırmak için, MENU tuşuna basın.
- Seçtiğiniz dil diskte kayıtlı değilse, orijinal, önceden kaydedilmiş dil seçilecektir.
- Ses dilinin diskin kaydedildiği orijinal dilde olmasını istiyorsanız "Original" seçeneğini seçin
- Ses dili olarak seçilen dille aynı altyazı dilini istiyorsanız "Automatic" seçeneğini seçin.
- Bazı diskler sizin ilk olrak seçtiğiniz dili içermiyor olabilir; Bu durumda disk kendi orijinal dil ayarlarını lkul lanacaktır.

## **Güvenlik Seçenekleri Kurulumu**

Ebeveyn Kontrol fonksiyonu sınıflandırılmığ DVD'lerle bütünleğik bir çalığma yürütür. Bu sayede ailenizin izleyebileceği DVD'leri kontrol edebilirsiniz.Bir diskte 8 sınıflandırma seviyesi vardır.

#### **Sınıflandırma Seviyesinin Ayarlanması ve Parolayı Değiştirmek**

- **1.** Ünite Stop modunda iken uzaktan kumandanızdaki **MENU** tuşuna basın. √/® tuğlarına basarak **AYARLAR**'ı seçin, ardından **ENTER** düğmesine basın.
- **2.** π/† tuğlarına basarak **GÜVENLIK**'ı seçin, ardından ® tuşuna ya da **ENTER** düğmesine basın. Parolanızı girin.
- **3.** π/† tuğlarına basarak **EBEVEYN/PAROLAYI DEĞIŞTIR**'ı seçin, ardından ® tuşuna ya da **ENTER** düğmesine basın.
- **4.** π/† tuğlarına basarak istediğiniz sınıflandırma seviyesi ni seçin ve ardından **ENTER** düğmesine basın. örneğin) **Kids Safe (Çocuk)** konumuna ayarlayın.
	- Örneğin, Seviye Kids Safe (Çocuk)'ya kadar seçerseniz, Seviye 2 ya da daha üstü içerik barındıran diskler yürüt ülemez.
- **5.** Parolanızı girin. İlk sefer yapıyorsanız 0000 rakamlarını girin. Ardından yeni bir şifre girin. Ebeveyn kontrol fonksiyonunu etkinleştirmek üzere yeni şifre, 0000 rakamlarından farklı bir rakam olmalıdır. Yeni parolanızı tekrar girin..

#### **Güvenlik Seviyeleri:**

- ❶ (ÇOCUK) KID SAFE
- ❷ G (Genel İzleyiciler): Her Yaş İçin Uygundur
- ❸ PG (Ebeveyn rehberliği önerilir): Bazı materyaller çocuklar için uygun olmayabilir.
- ❹ PG 13 (Ebeveynler için ciddi uyarı): Bazı materyalle r 13 yaş altı çocuklar için uygunsuz olabilir.
- ❺ PGR (Ebeveyn Rehberliği Önerilir): Bunlar çocukl ar için uygunsuz olmayabilir ancak izleyiciye yönelik tedbir alınması önerilir; ebeveynler ve bakıcılar gen ç izleyicileri denetlemelidir.
- ❻ R (Sınırlı): 17 yaş altındaki izleyicilere bir yetişkinin eşlik etmesi gerekir
- ❼ NC17 (NC-17) : NC17 (NC-17) : 17 yaş ve altı için uygun değildir.
- ❽ (YETIŞKIN) ADULT

### **Not**

- Eğer parolanızı unutursanız, Arıza Giderme Kılavuzundaki "Parola Unutma" bölümüne bakınız.

# **Genel Seçenekler Kurulumu**

- **1.** Ünite Stop modunda iken uzaktan kumandanızdaki **MENU** tuşuna basın. √/® tuğlarına basarak **AYARLAR**'ı seçin, ardından **ENTER** düğmesine basın.
- **2.** π/† tuğlarına basarak **GENEL**'ı seçin, ardından ® tuşuna ya da **ENTER** düğmesine basın.
- **3. A/** $\Psi$  tuğlarına basarak istediğiniz maddevi seçin, ardından ► tuşuna ya da **ENTER** düğmesine basın.

## **Destek Seçenekleri Kurulumu**

Destek seçeneği DVD oynatıcınızın, model kodu, Yazılım Sürümü , DVD Oynatıcınızın arka tarafında bulunabilecek seri ve sürüm numaraları gibi bilgileri kontrol etmenize imkan sağlar.

- **1.** Ünite Stop modunda iken uzaktan kumandanızdaki **MENU** tuşuna basın. √/® tuğlarına basarak **AYARLAR**'ı seçin, ardından **ENTER** düğmesine basın.
- **2.** π/† tuğlarına basarak **DESTEK**'ı seçin, ardından ® tuşuna ya da **ENTER** düğmesine basın.
- **3. ÜRÜN BILGILERI**'ı seçin, ardından ® tuşuna ya da **ENTER** düğmesine basın.

# **Başvuru**

### **Arıza Giderme**

Servise başvurmadan önce lütfen ağağıdakileri kontrol ediniz.

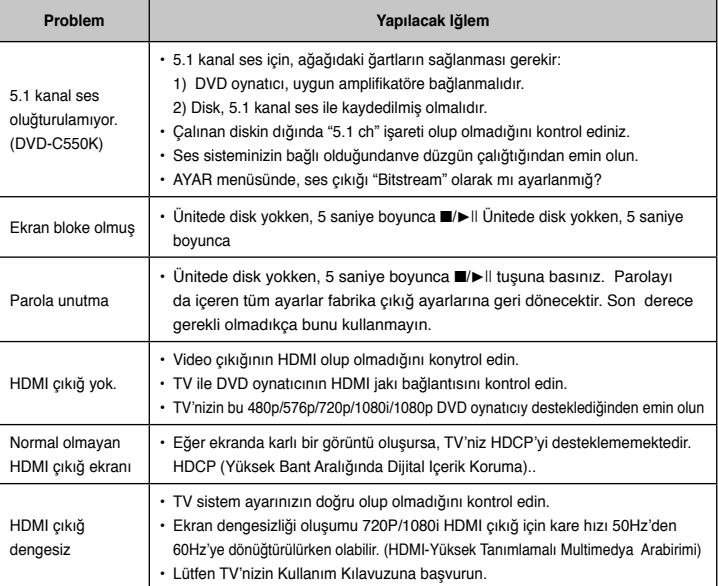

# **Teknik Özellikler**

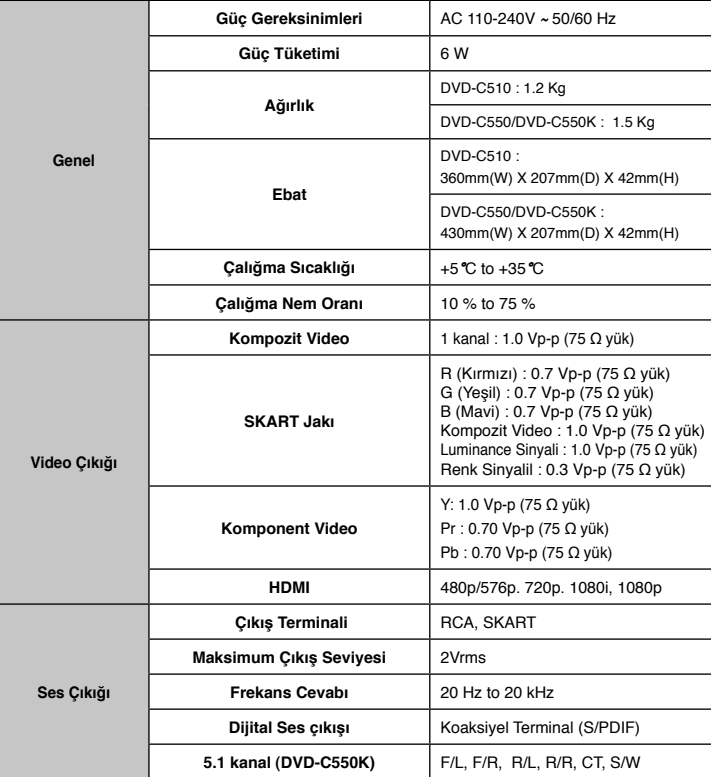

# Memo

# Memo

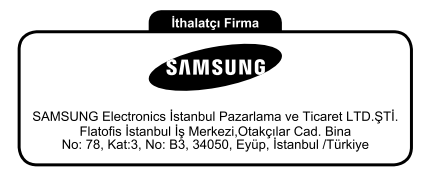

Bu ürünün ortalama yaşam süresi 10 yıldır

- İmalatçı : SAMSUNG ELECTRONICS CO., LTD. 416 Maetan-3 Dong, Yeongtong-Gu,Suwon City Gyeonggi-Do, Korea, 442-742 Tel: +82 2 2255 0114 / Fax: +82 2 2255 0117
- L V D : SEC EMC Laboratory 416 Maetan 3-Dong,Yeongtong-Gu, Suwon-Si, Gyeonggi-Do, 443-742 Korea Tel: +82 31 277 7752 / Fax: +82 31 277 7753
- E M C : Korea Testing Laboratory 222-13 Guro3-dong,Guro-gu Seoul, Korea 152-718 Tel: +82 2 860 1309 / Fax: +82 2 838 2675

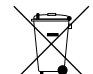

### Bu üründe bulunan pillerin doğru şekilde atılması

(Avrupa Birliği'nde ve ayrı pil dönüşüm sistemlerine sahip diğer Avrupa ülkelerinde geçerlidir.) Pil, kullanma kılavuzu veya ambalajın üzerinde yer alan bu işaret, bu üründe bulunan pillerin çalışma ömürlerini doldurduklarında diğer evsel atıklarla birlikte atılmaması gerektiğini belirtmektedir. İşaretlenmiş olduklarında, Hg, Cd veya Pb kimyasal sembolleri pilin 2006/66 EC Direktifinde belirtilen referans seviyelerinin üzerinde cıva, kadmiyum veya kurşun içerdiğini belirtir. Pillerin uygun şekilde atılmaması halinde, bu maddeler insan sağlığına veya çevreye zarar verebilir.

Doğal kaynakları korumak ve malzemelerin yeniden kullanılmasını desteklemek için, lütfen pilleri diğer atık türlerinden ayırın ve yerel, ücretsiz pil dönüşüm sisteminiz aracılığıyla geri dönüştürün.

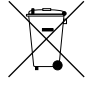

#### Bu Ьrьnьn Uygun Şekilde Atılması (Atık Elektrikli ve Elektronik Ekipman)

(Ayrı toplama sistemlerine sahip Avrupa Birliği ьlkeleri ve diğer Avrupa ьlkelerinde geзerlidir)

 Ьrьn, aksesuarlar veya literatьrde yer alan bu işaret, ьrьnьn ve elektronik aksesuarlarının (цrn. şarj cihazı, kulaklık, USB kablosu), kullanım цmьrlerinin sonunda diğer ev atıklarıyla birlikte atılması gerektiğini belirtir. Kontrolsьz atık atılması nedeniyle зevrenin veya insan sağlığının zarar gцrmesini цnlemek iзin lьtfen bu ц ğeleri diğer atık tьrlerinden ayırın ve malzeme kaynaklarının sьrdьrьlebilir bir şekilde yeniden kullanılmasını sağlamak iзin uygun bir şekilde geri dцnьşьmьnь sağlayın.

Ev kullanıcıları, зevreye zarar vermeden bu цğelerin nasıl ve nerede geri dцnьşьmьnь sağlayabileceklerini цğrenmek iзin ьrьnь aldıkları perakendecilere veya yerel devlet dairesine başvurmalıdır.

Ticari kullanıcılar tedarikзileriyle temas kurup satın alma sцzleşmesinin koşullarını ve şartlarını kontrol etmelidir. Bu ьrьn ve elektronik aksesuarları atma işlemi iзin diğer ticari atıklarla karıştırılmamalıdır.

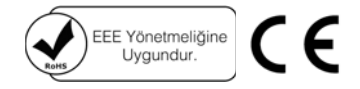

#### DÜNYANIN HER YE RİNDEN SAMSUNG'a Ulasın

Samsung ürünleri ile ilgili olarak berhangi bir vorum va da sorunuz varsa lütfen SAMSLING müsteri hizmetleri merkezi ile temas kurun.

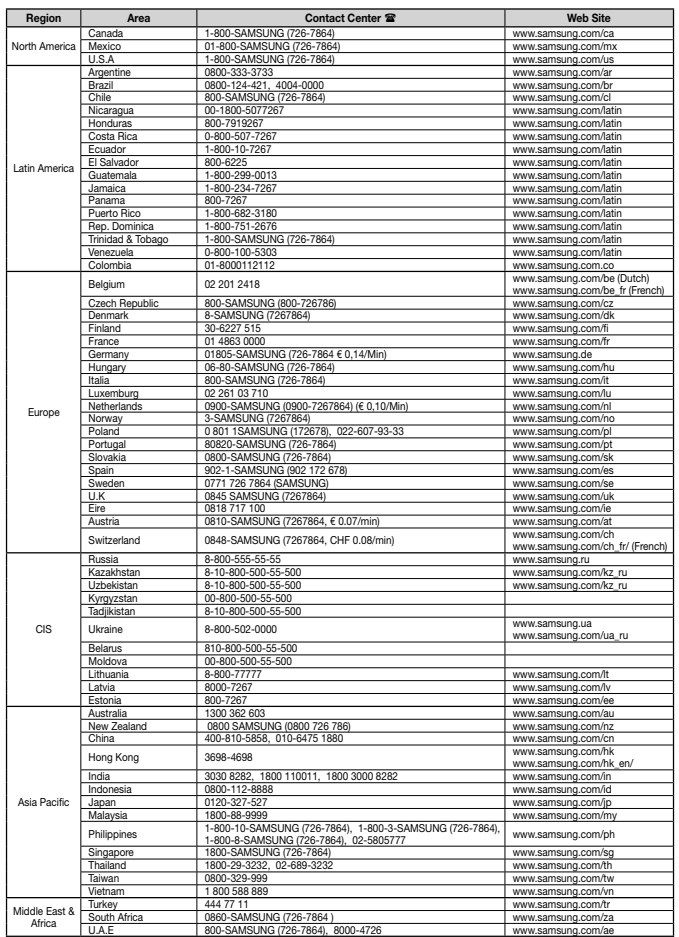

#### **AK68-01889A**